## **Mississippi Management and Reporting System**

## **Department of Finance and Administration**

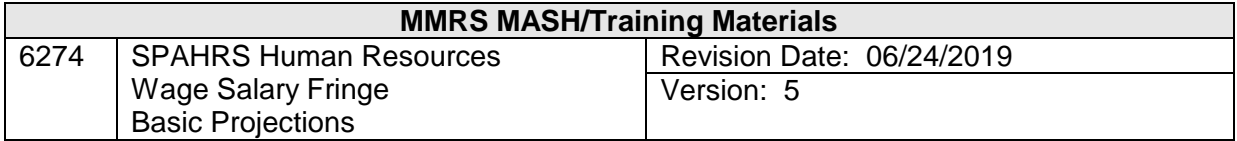

### **SPAHRS Human Resources Wage Salary Fringe<br>Basic Projections**

#### **Table of Contents**

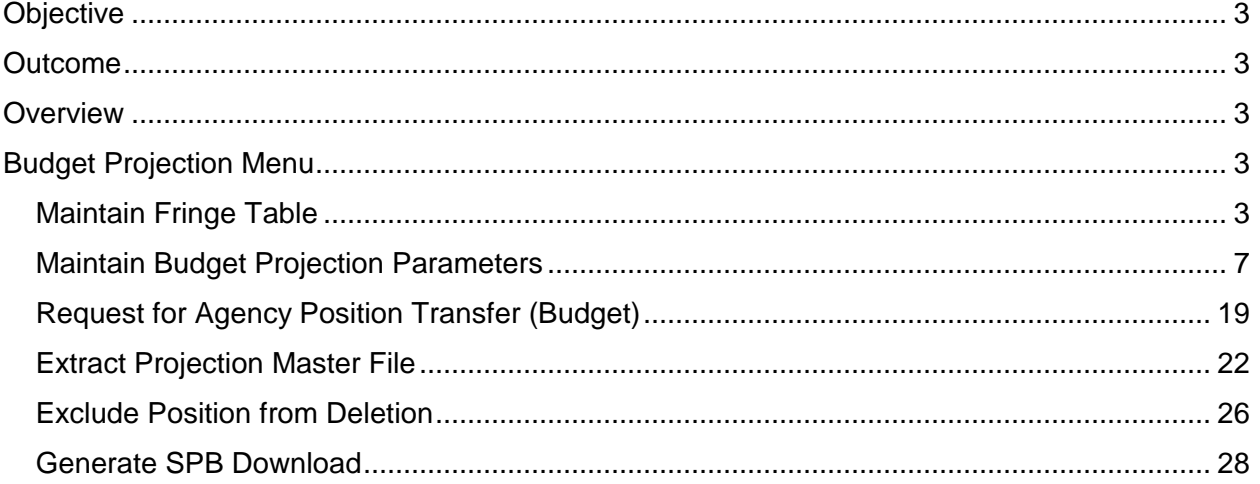

#### <span id="page-2-0"></span>**Objective**

To produce projections for personal services costs for positions within state agencies under the purview of the State Personnel Board (SPB).

#### <span id="page-2-1"></span>**Outcome**

An understanding of the initiation, storage, and maintenance of cost continuation projections will be obtained.

#### <span id="page-2-2"></span>**Overview**

Manpower cost projections for state agencies under the purview of the State Personnel Board are run annually during the state budget process. These projections may contain all proposed personnel actions, including recommended realignments and reallocations, deletions of vacancies, additional compensation awards, inservice/cost of living raises, productivity raises, new positions, and reclassifications, or any combination of the above.

#### <span id="page-2-3"></span>**Budget Projection Menu**

There are two types of projections done for budget purposes. The first is a basic projection or cost continuation budget projection that reflects the cost of running an agency as it is currently being run for one year. The second type is a complex projection. Complex projections project costs by pulling in the appropriate data for new positions, reallocations, reclassifications, etc., as recommended by SPB (from the Budget Recommendation Schedules of the system).

In order to perform a basic projection, the user enters "**N**o" for each budget item included on the projection panels to direct the system to calculate projected costs based on current costs.

#### <span id="page-2-4"></span>**Maintain Fringe Table**

The Maintain Fringe Table is used by the State Personnel Board to project the fringe benefits rates for a specified fiscal year. This table can be accessed by agencies to view projected fringe benefits and their associated rates. This screen is also carried forward in the projection screen as panel two.

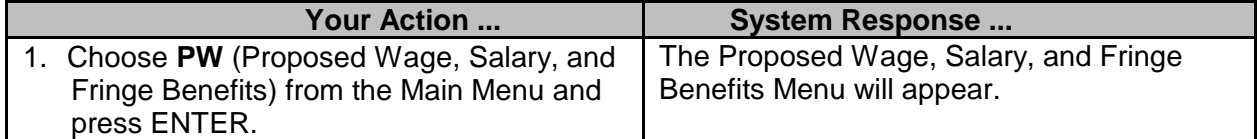

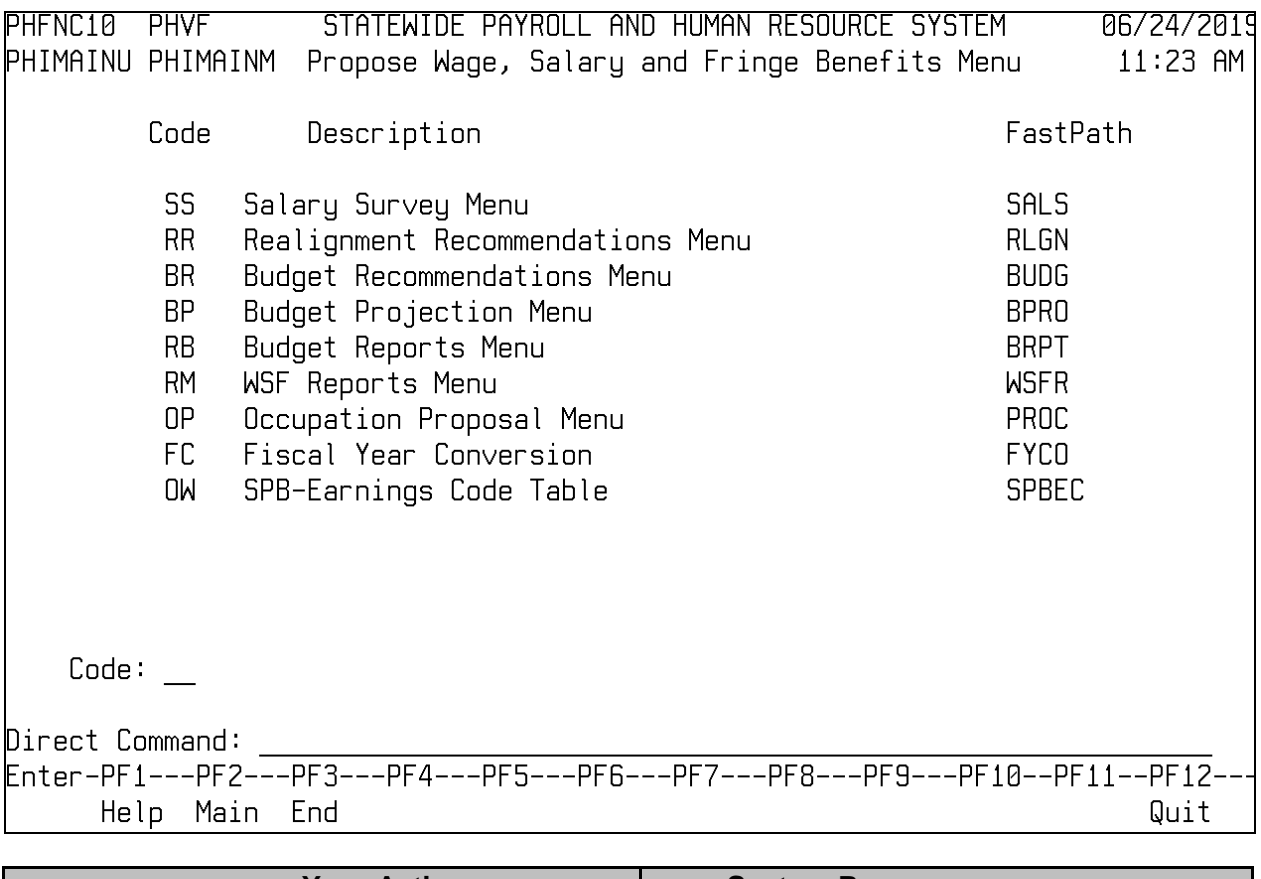

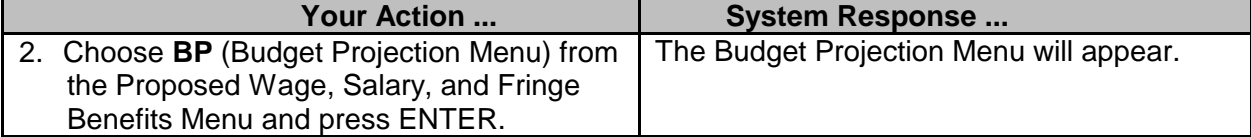

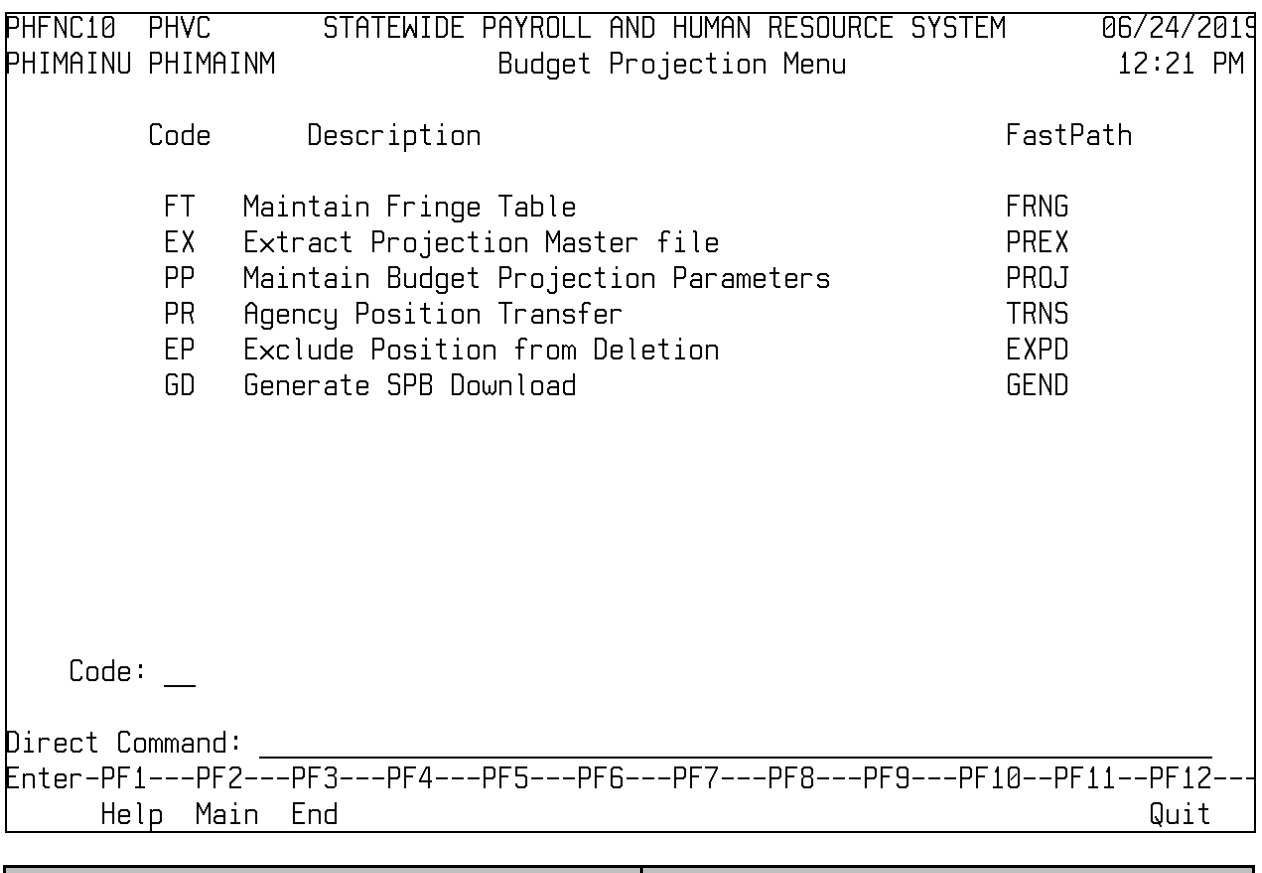

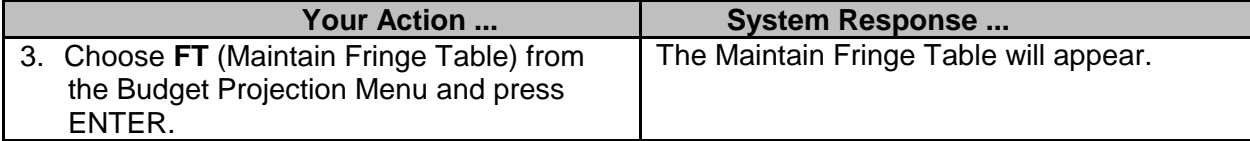

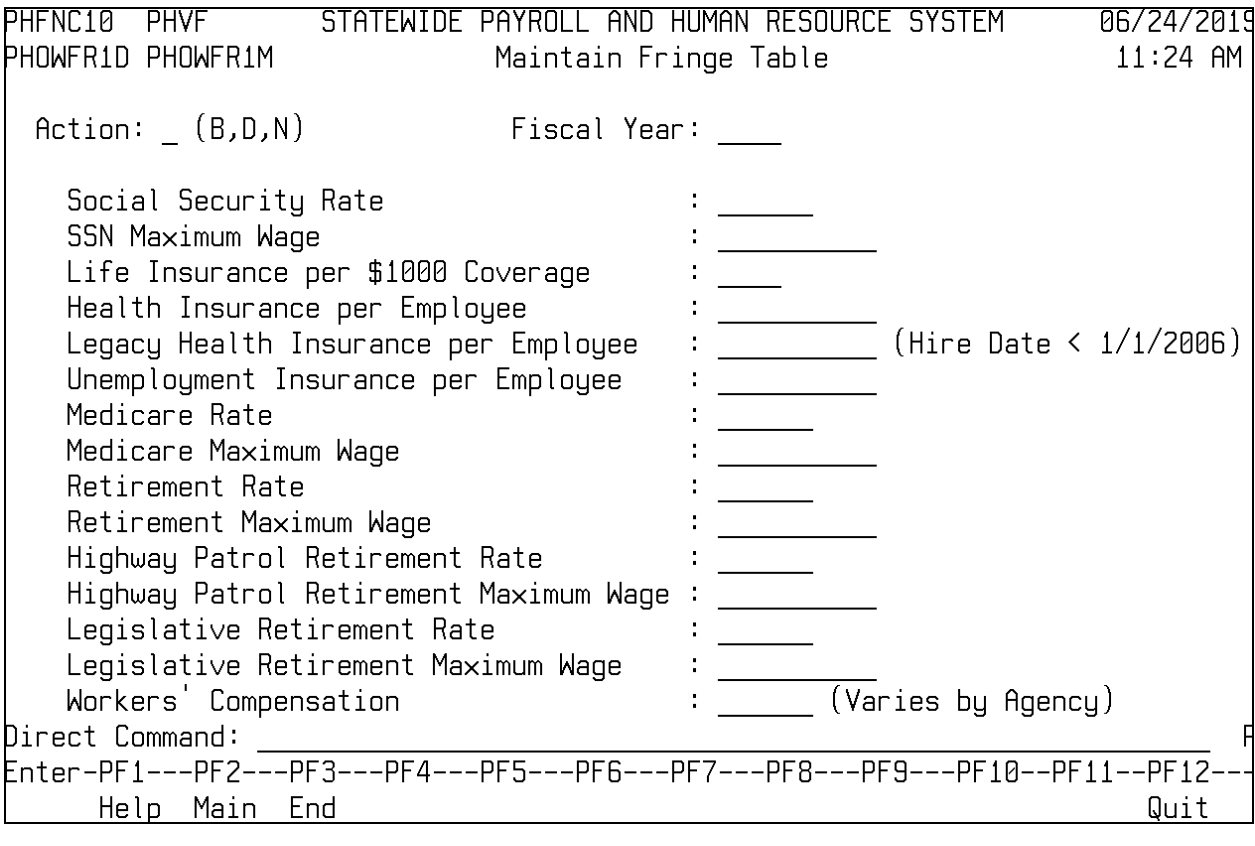

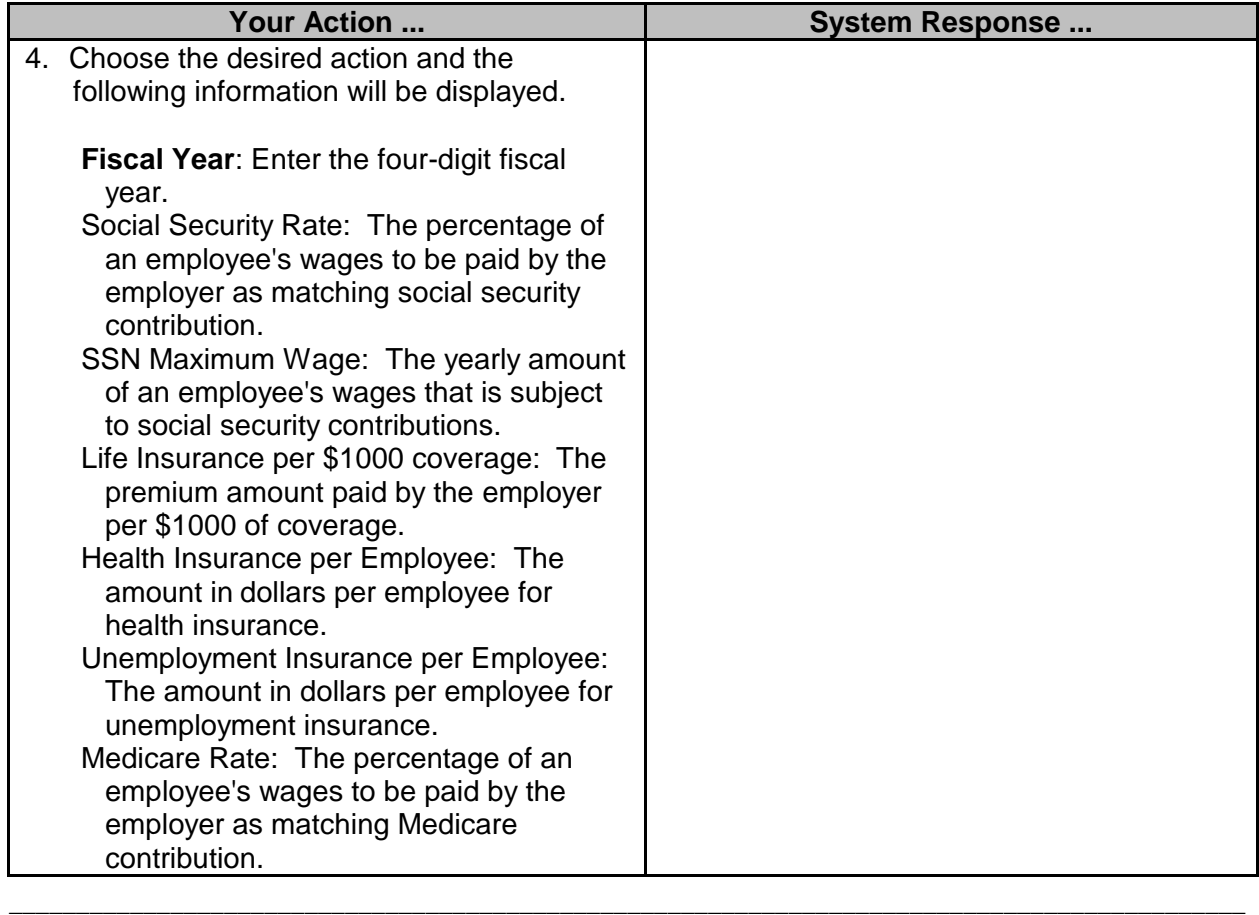

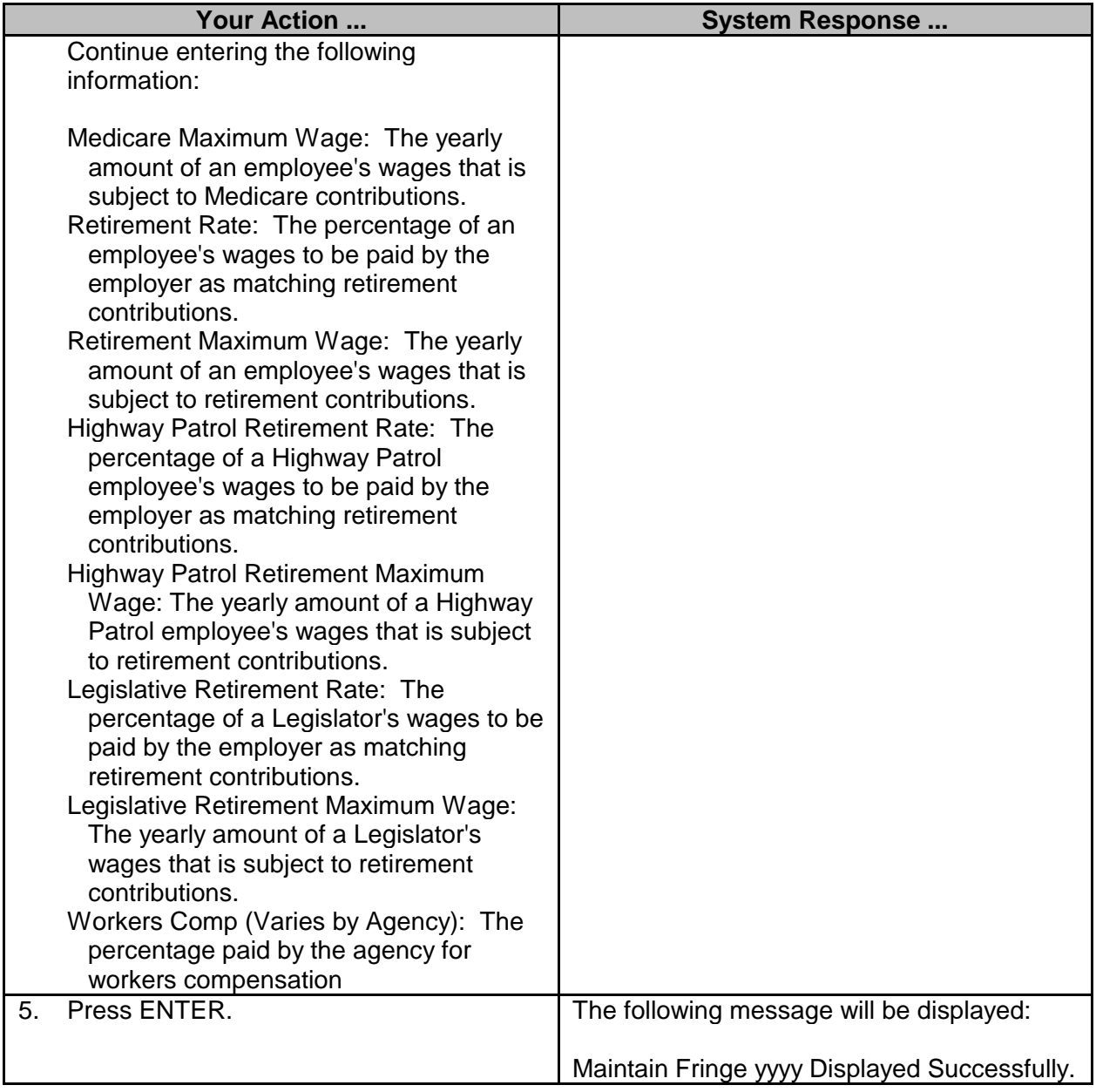

#### <span id="page-6-0"></span>**Maintain Budget Projection Parameters**

This screen is used by the SPB for Budget Projection purposes.

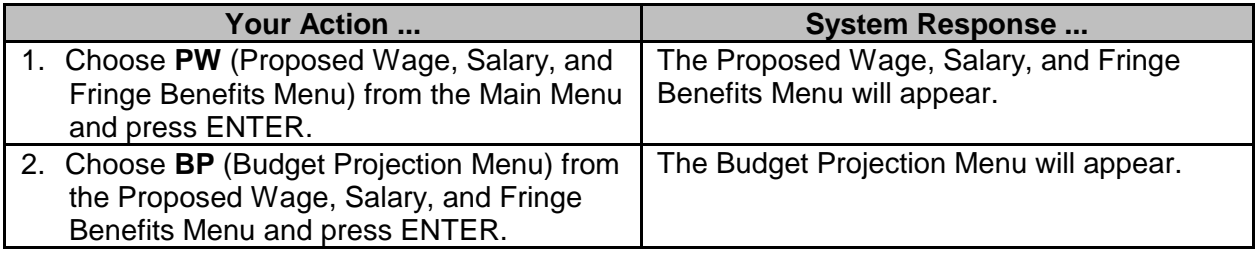

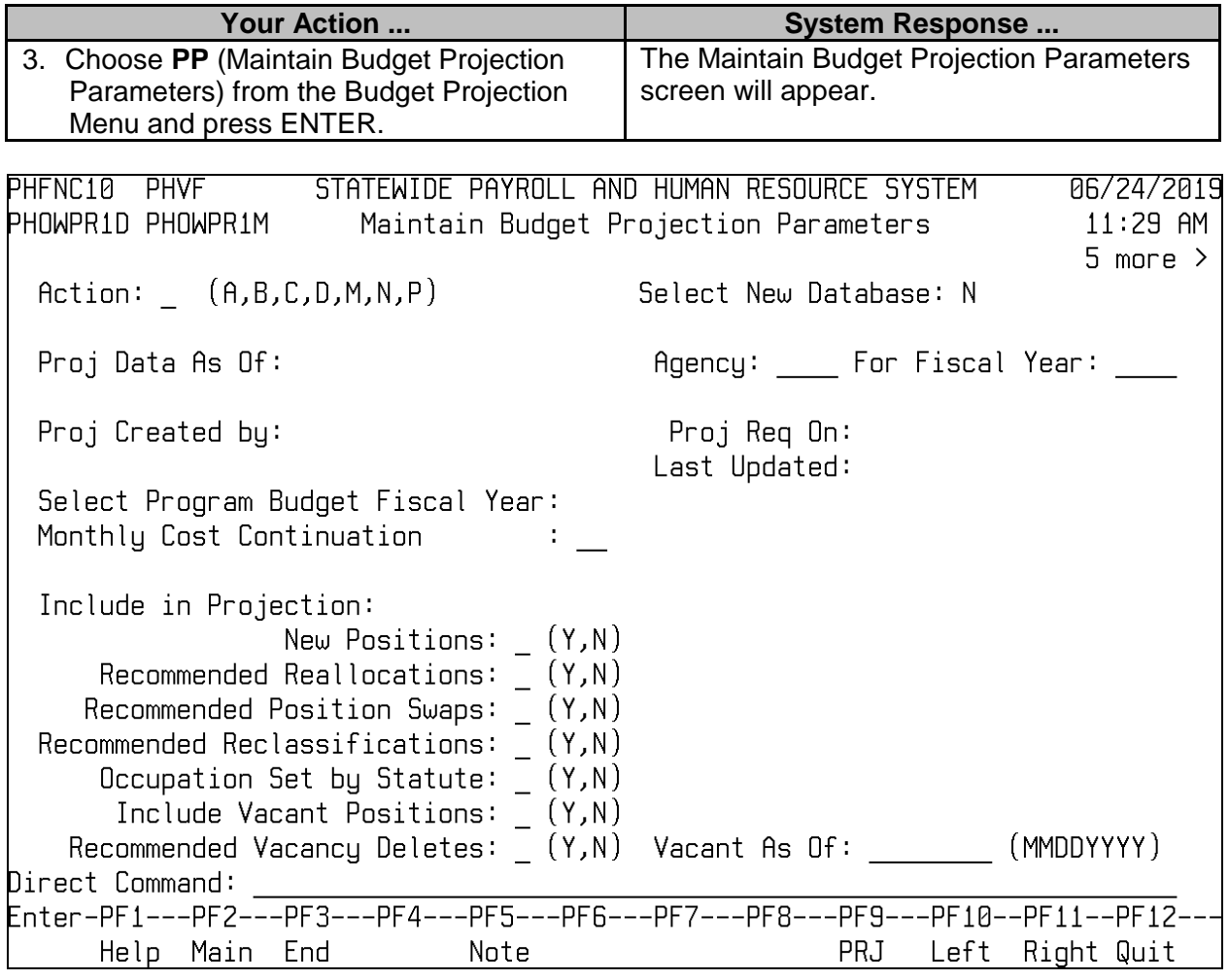

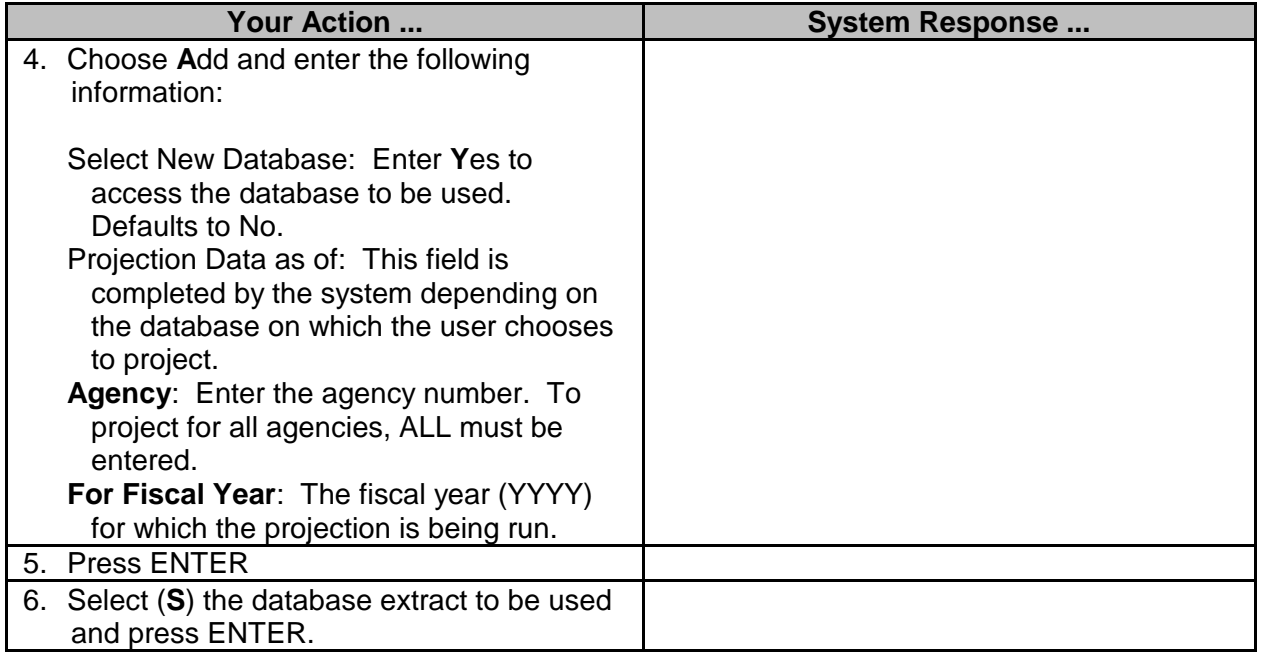

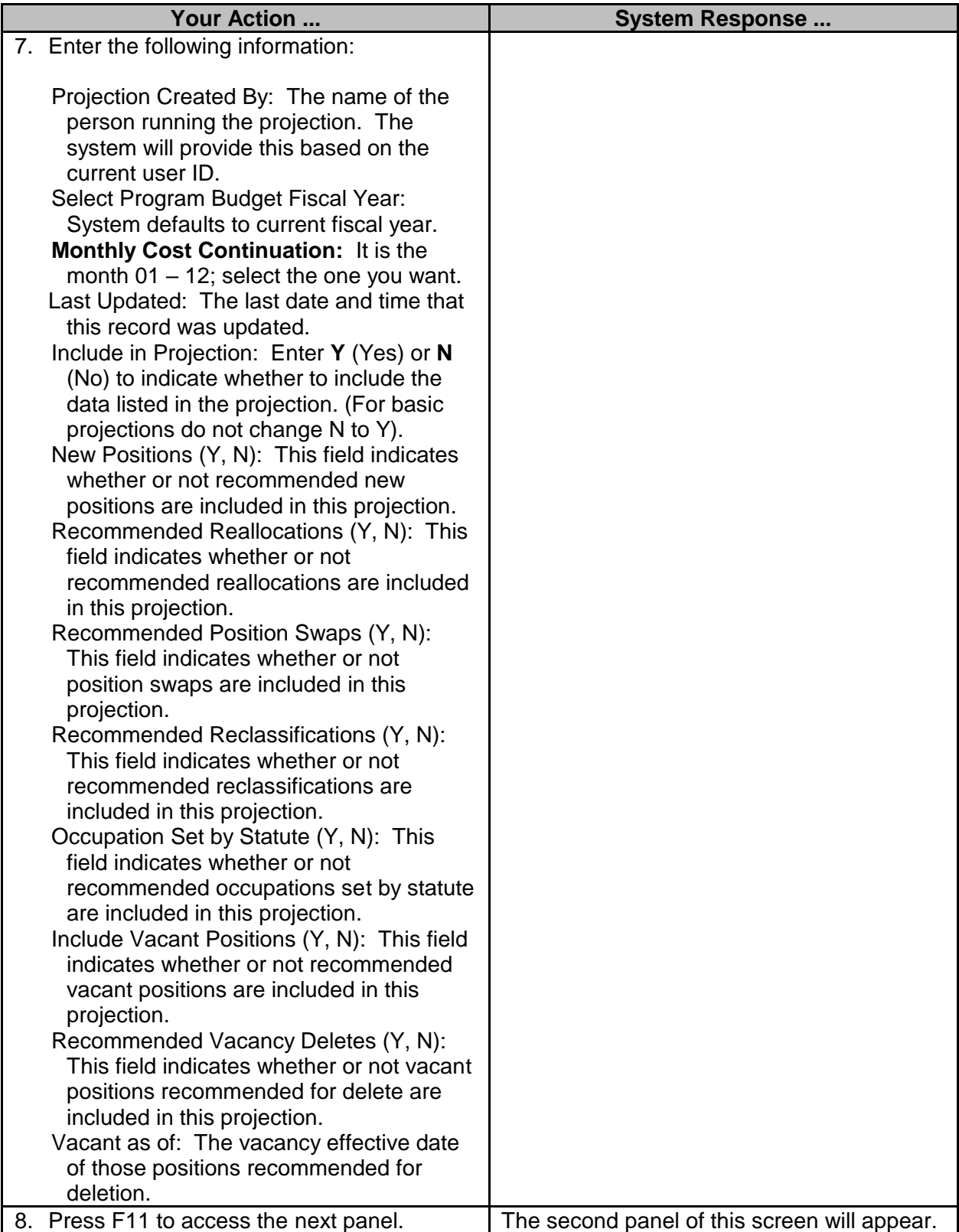

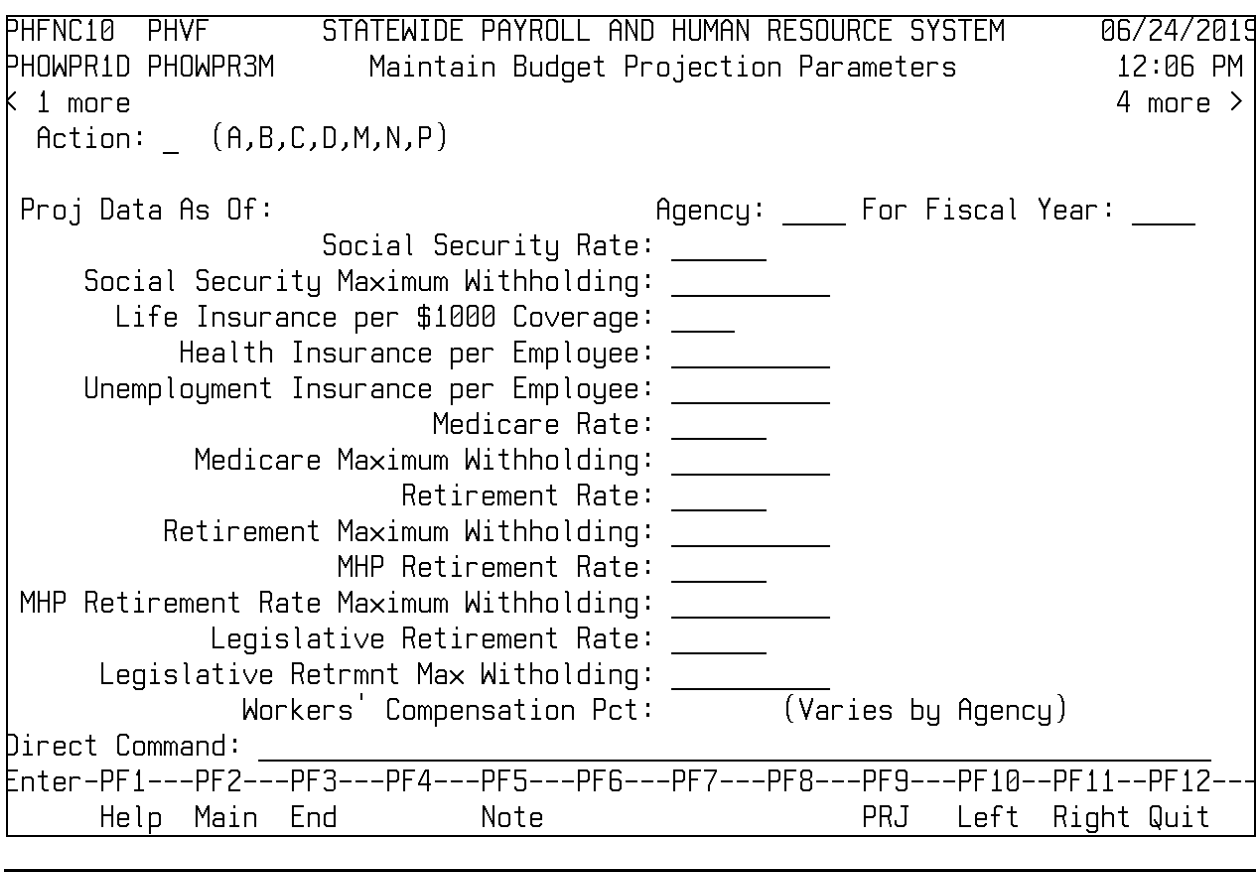

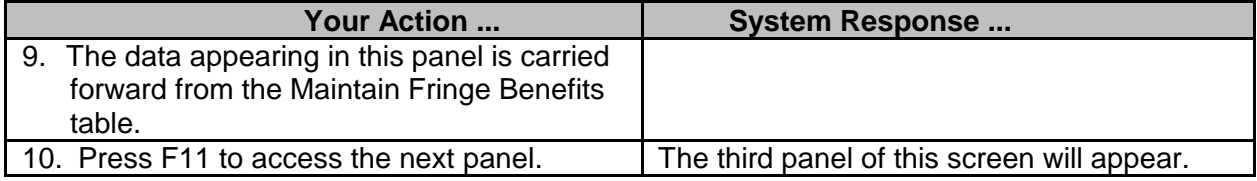

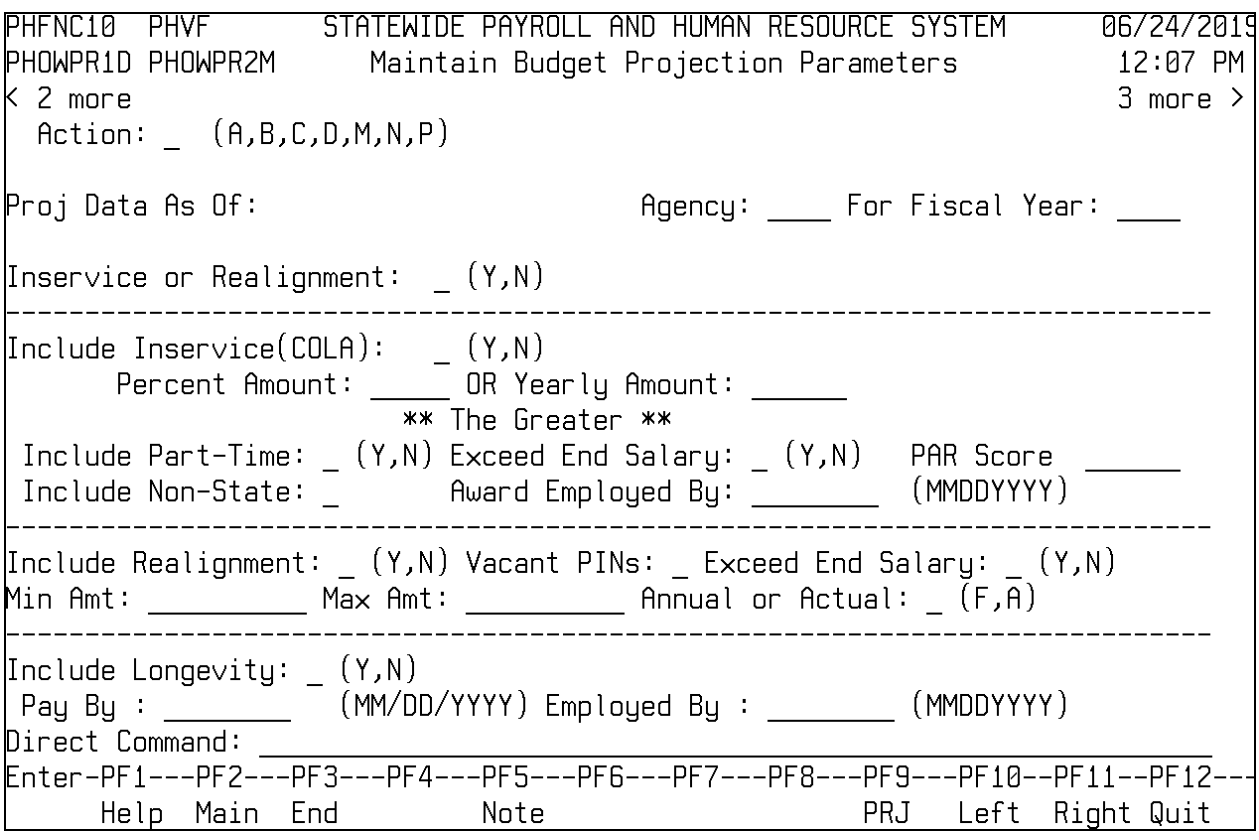

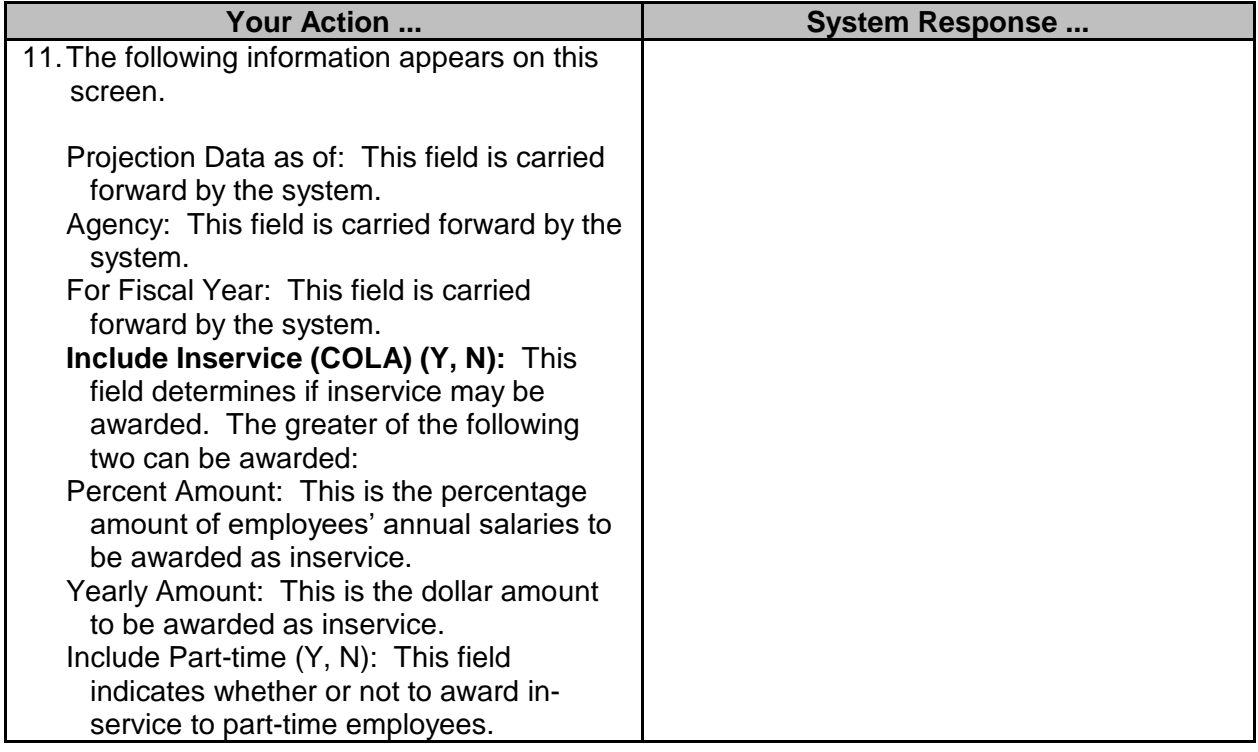

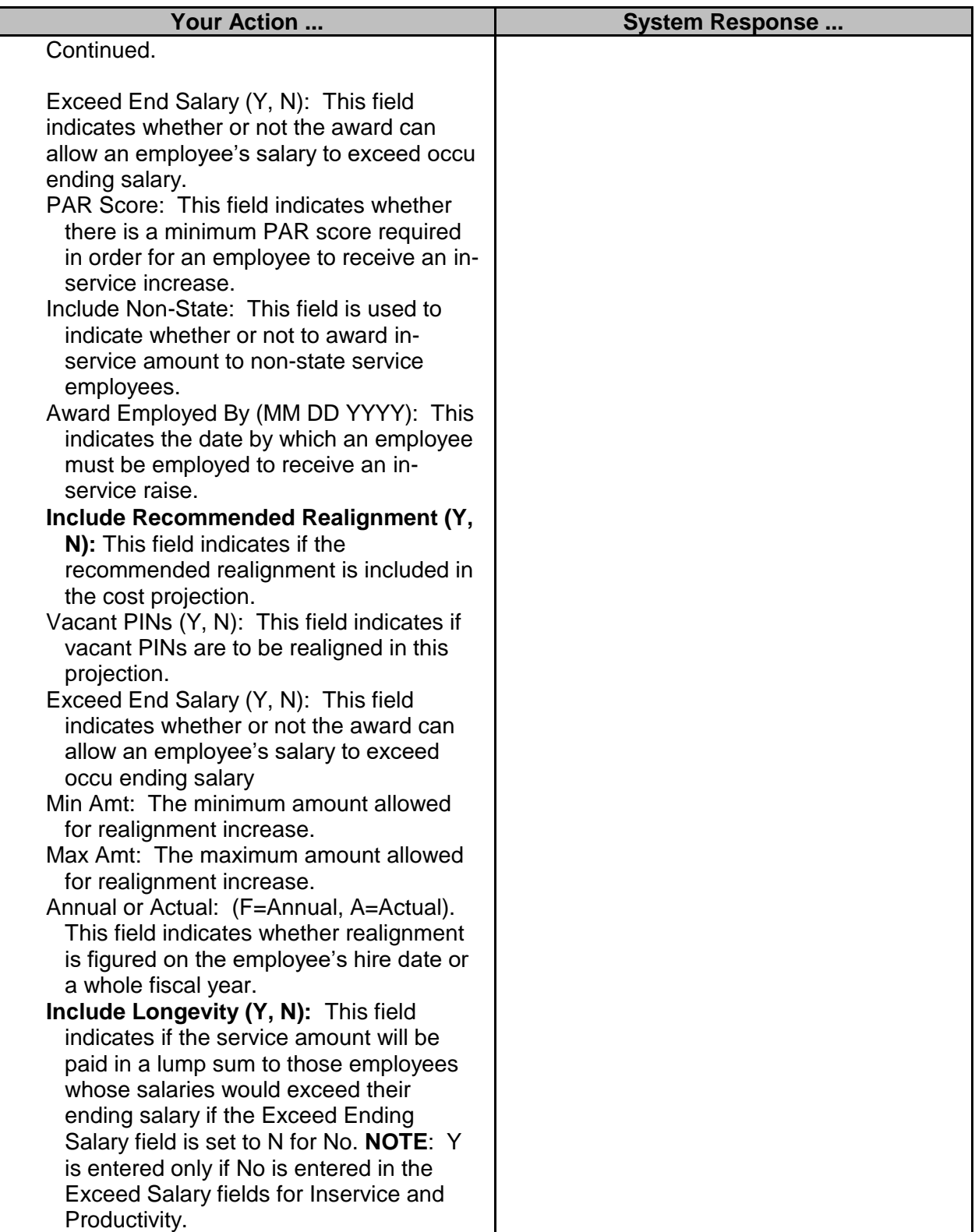

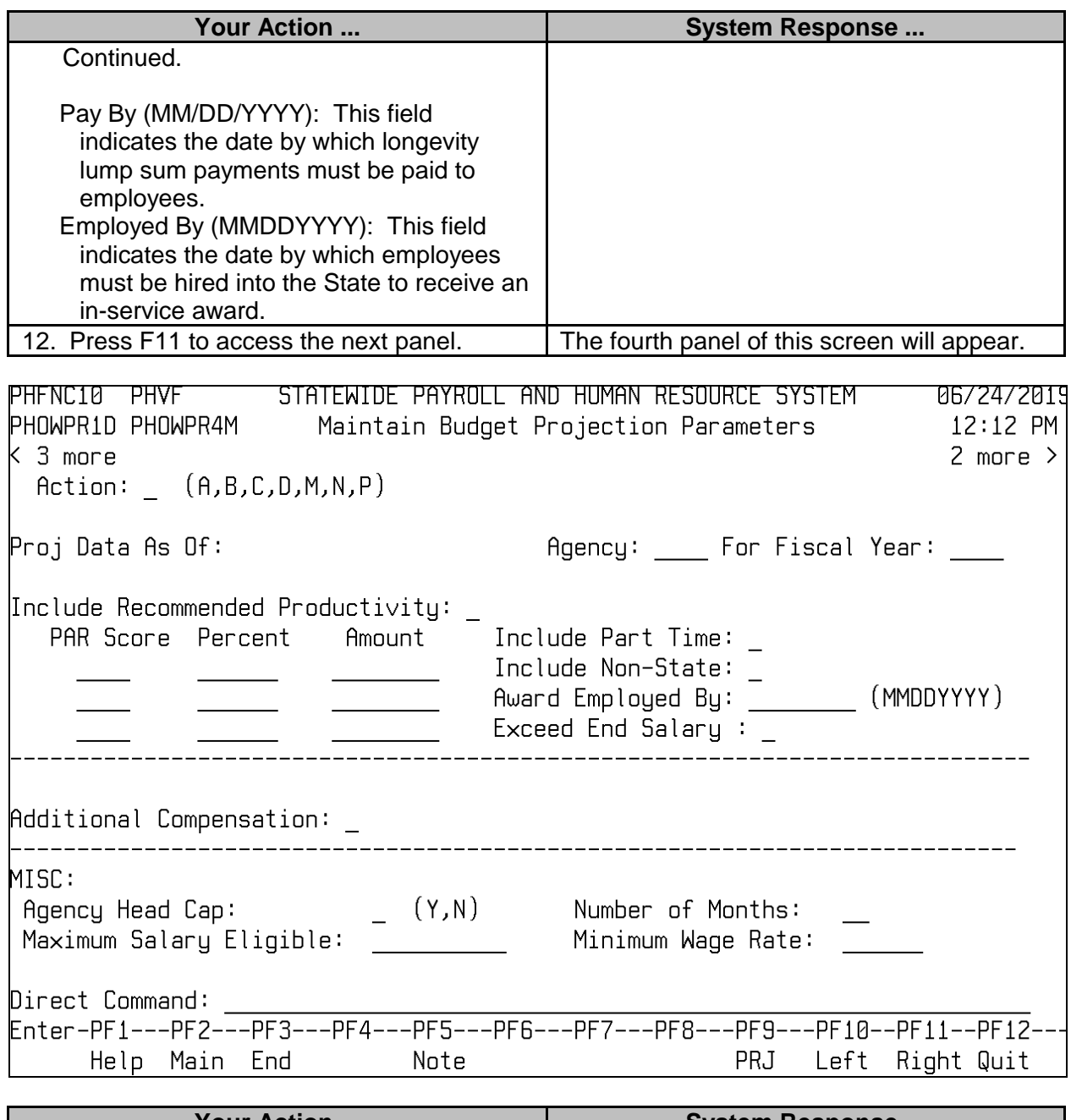

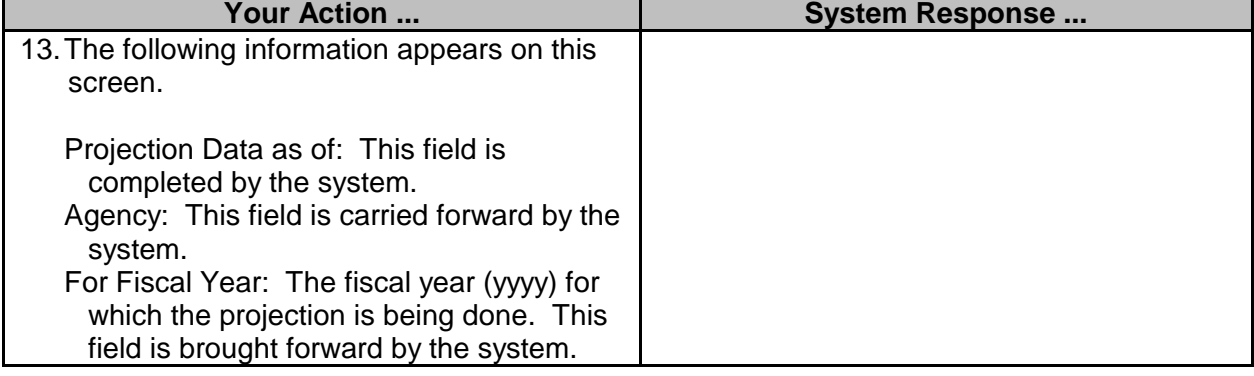

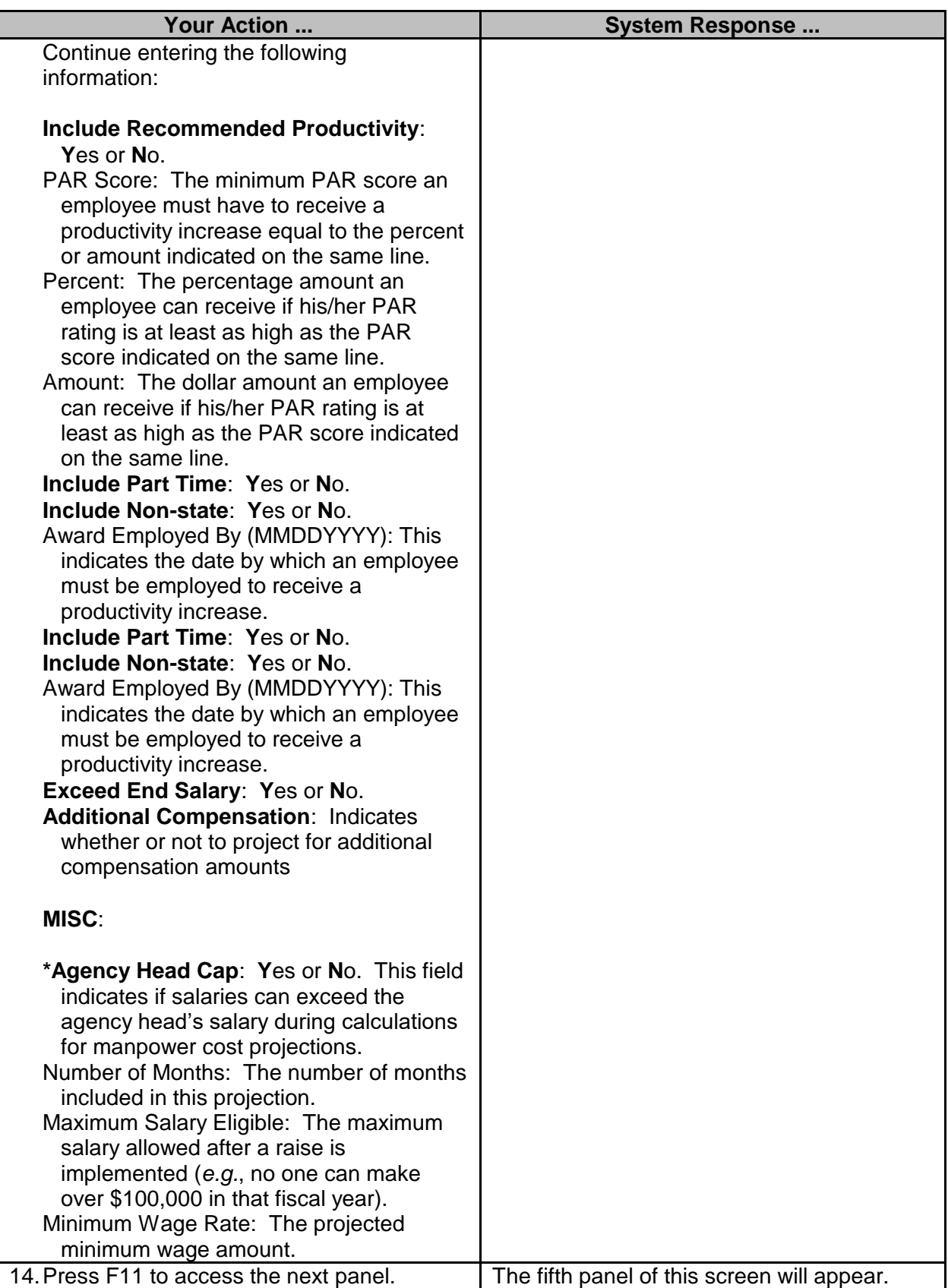

For Fiscal Year: The fiscal year (yyyy) for which the projection is being done. This field is brought forward by the system. **Select Occupation:** Enter specific occu codes if you desire to run the projection

ONLY for these occu codes.<br>16. Press F11 to access the next panel.

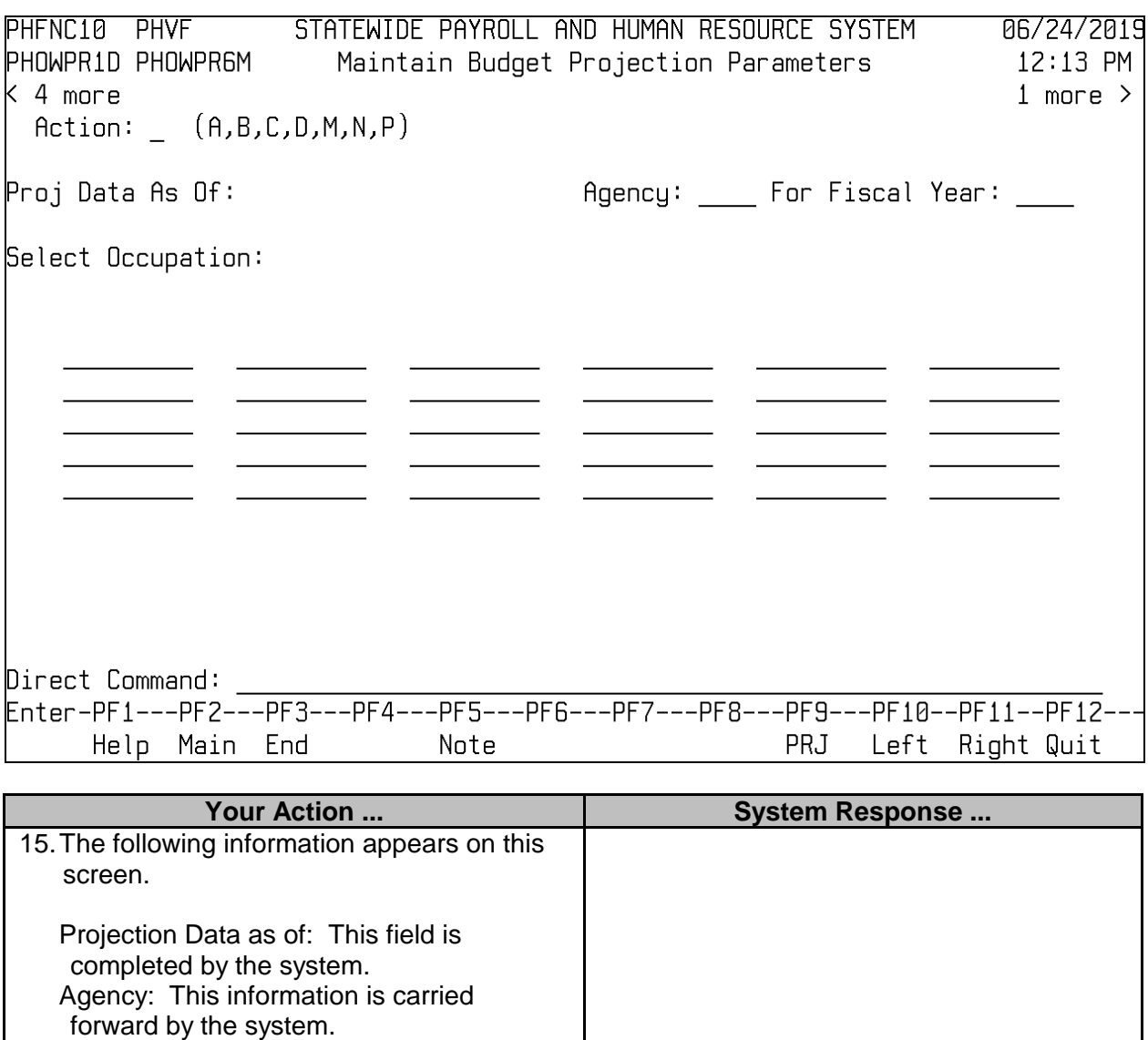

 $\overline{a}$  , and the state of the state of the state of the state of the state of the state of the state of the state of the state of the state of the state of the state of the state of the state of the state of the state o

The sixth panel of this screen will appear.

#### 6274 SPAHRS HR Wage Salary Fringe Basic Projections V5 06/24/2019

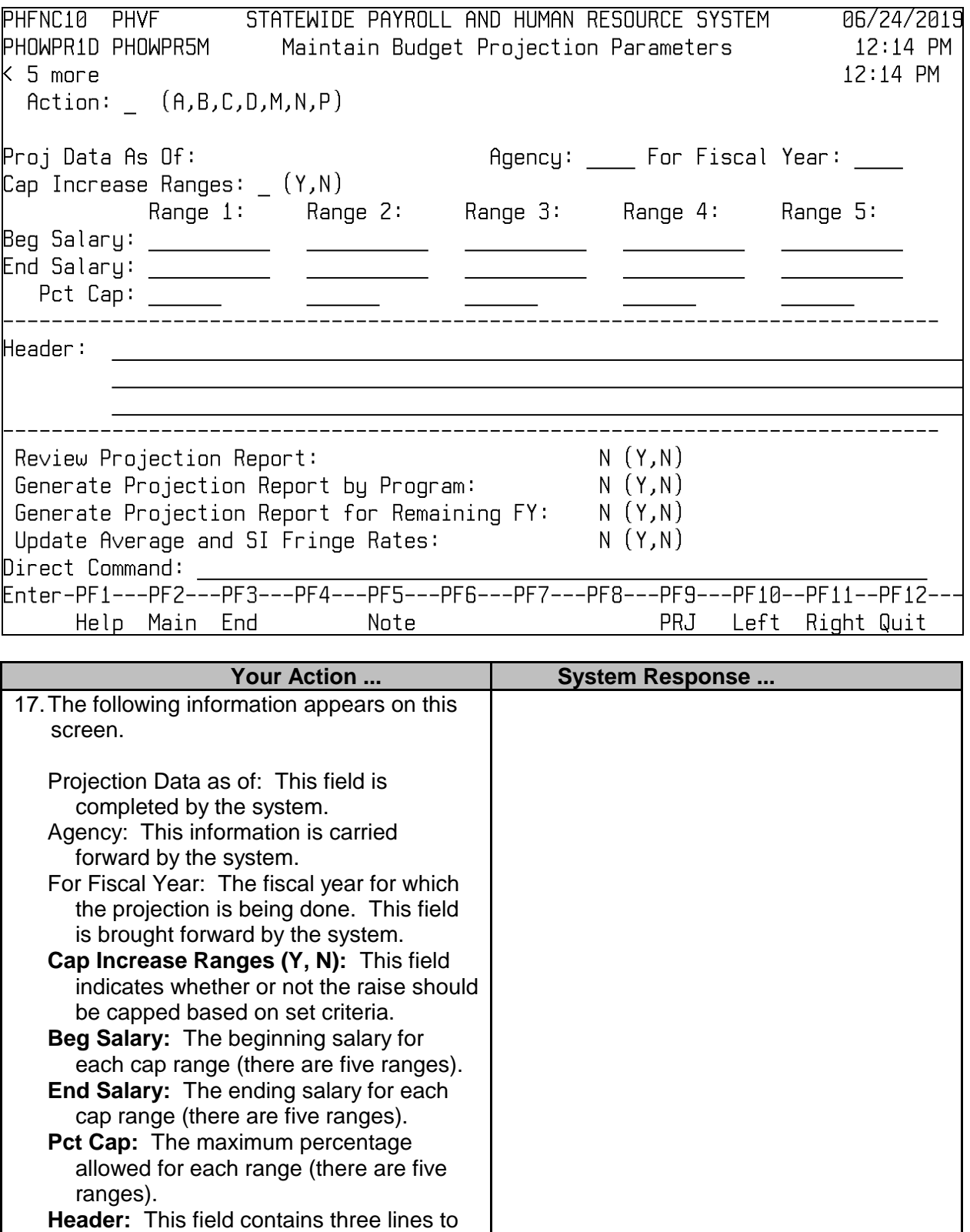

 $\overline{a}$  , and the state of the state of the state of the state of the state of the state of the state of the state of the state of the state of the state of the state of the state of the state of the state of the state o

enter header preferences for the report.

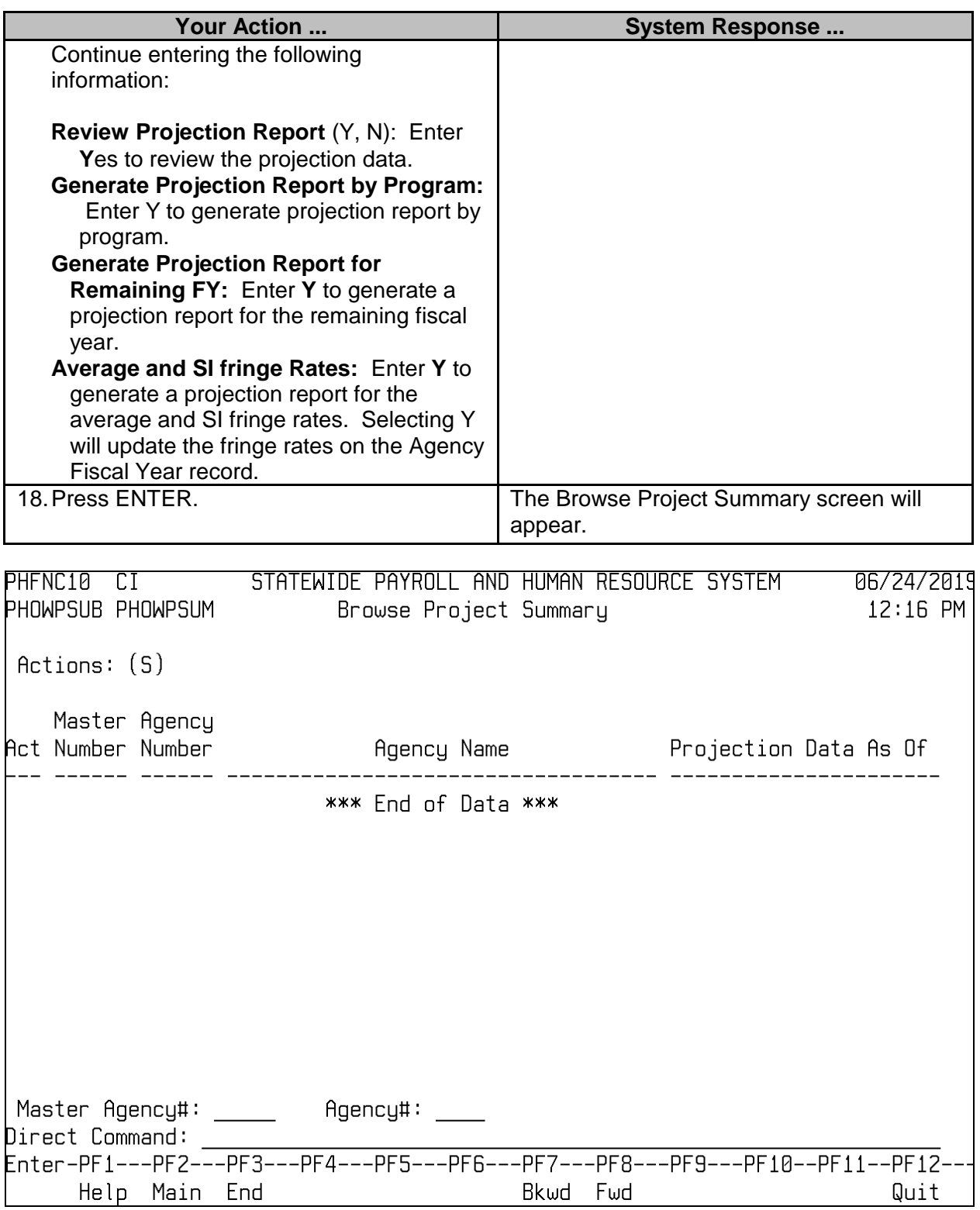

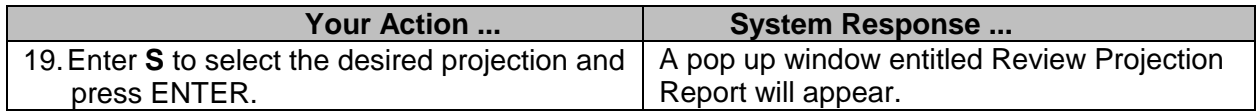

# Review Projection Report D - Projection Detail by Agency S - Projection Summary by Agency M - Projection Summary by Master Agency T - Total Projection Summary Enter Option:  $\overline{\phantom{a}}$ Press <PF3> To Exit

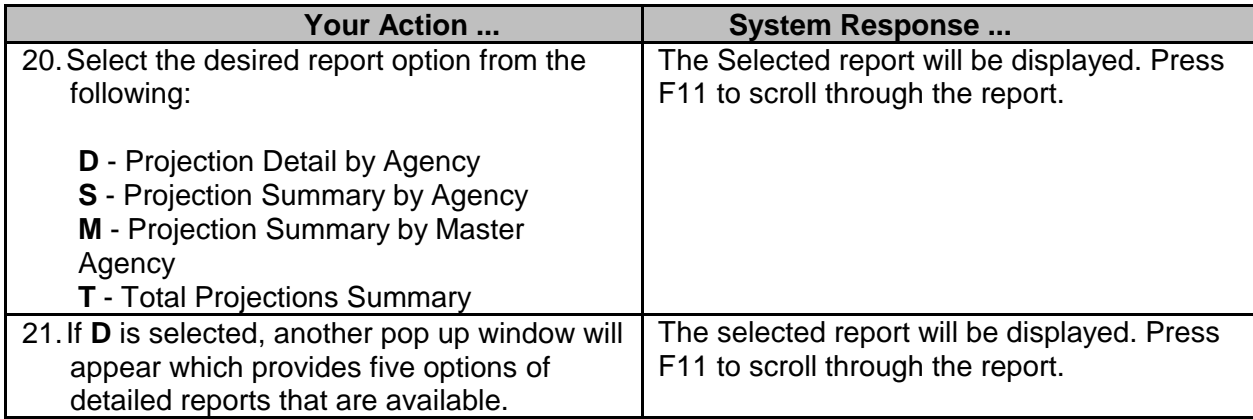

```
Review Projection Detail Reports
 1. Detail Report by Occu Title
2. Detail Report by Name
 3. Detail Report by PIN
4. Detail Report by Ascending Salary
5. Detail Report by Descending Salary
Enter Option(1-5): \_Press <PF3> to Exit
```
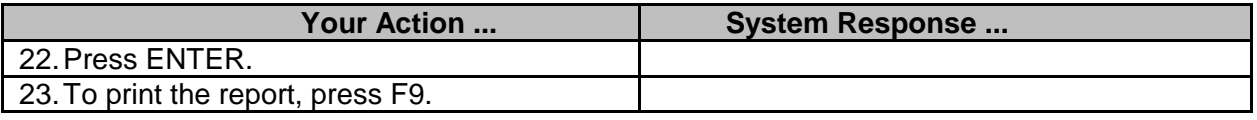

#### <span id="page-18-0"></span>**Request for Agency Position Transfer (Budget)**

The Request for Agency Position Transfer screen is used by SPB to initiate requests for transfers. It is used in the projection process primarily after the appropriate bill authorizing the transfer has been approved by the Legislature; however, projections for transfers can be done at any time.

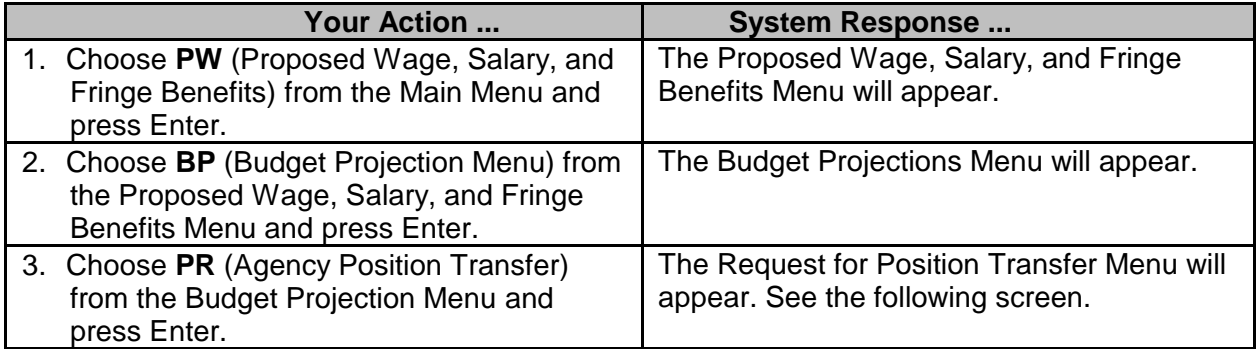

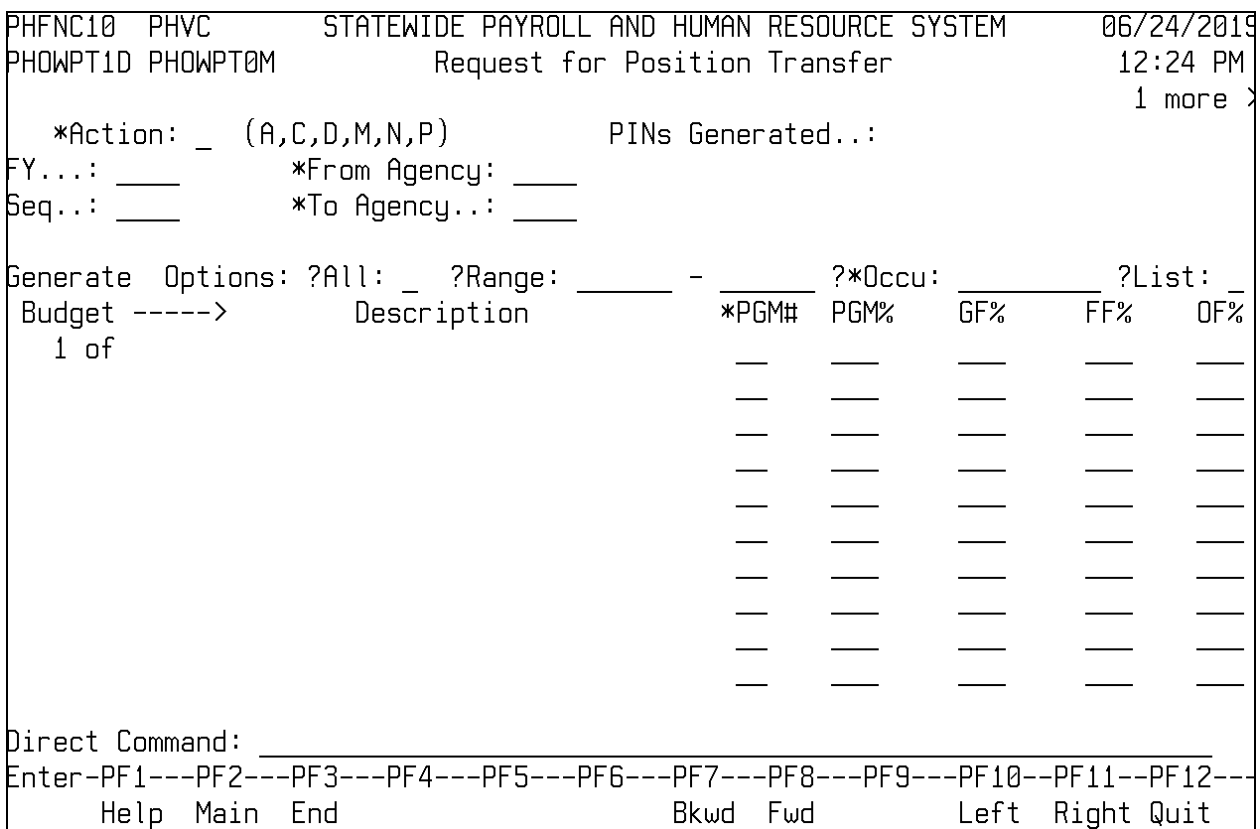

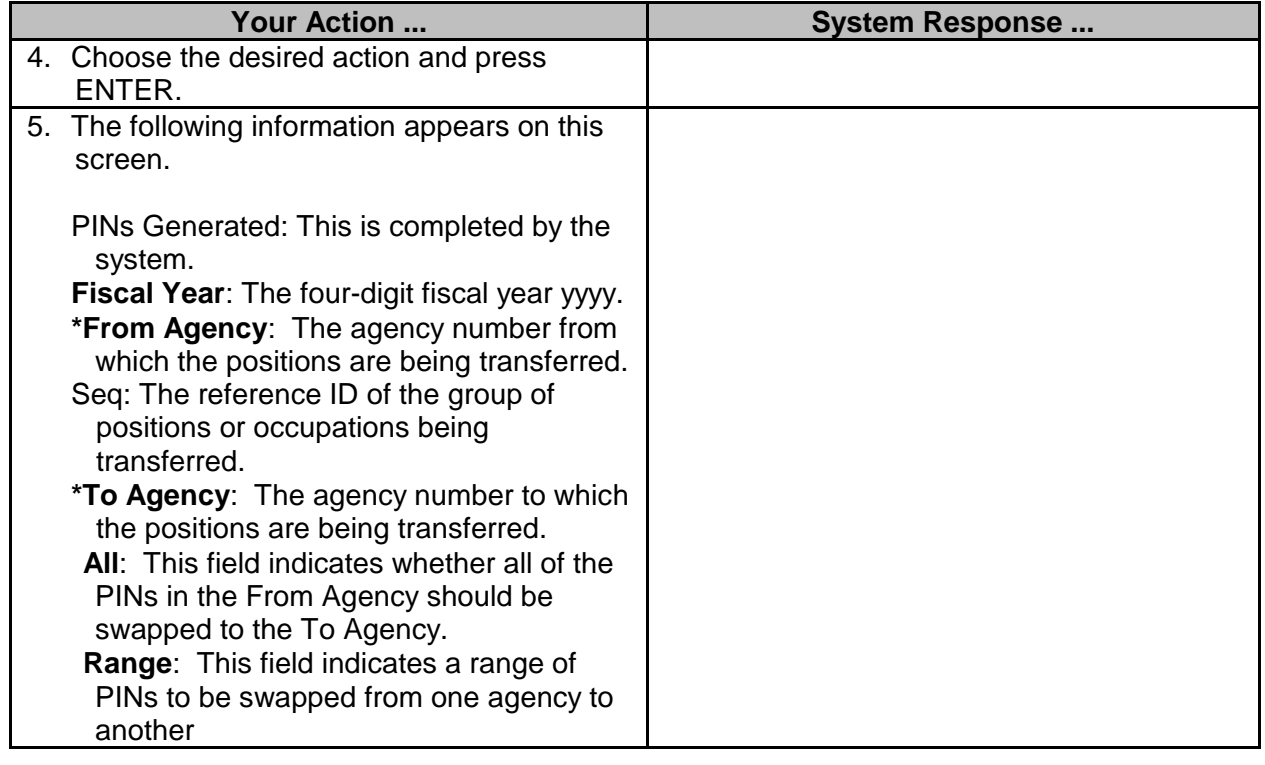

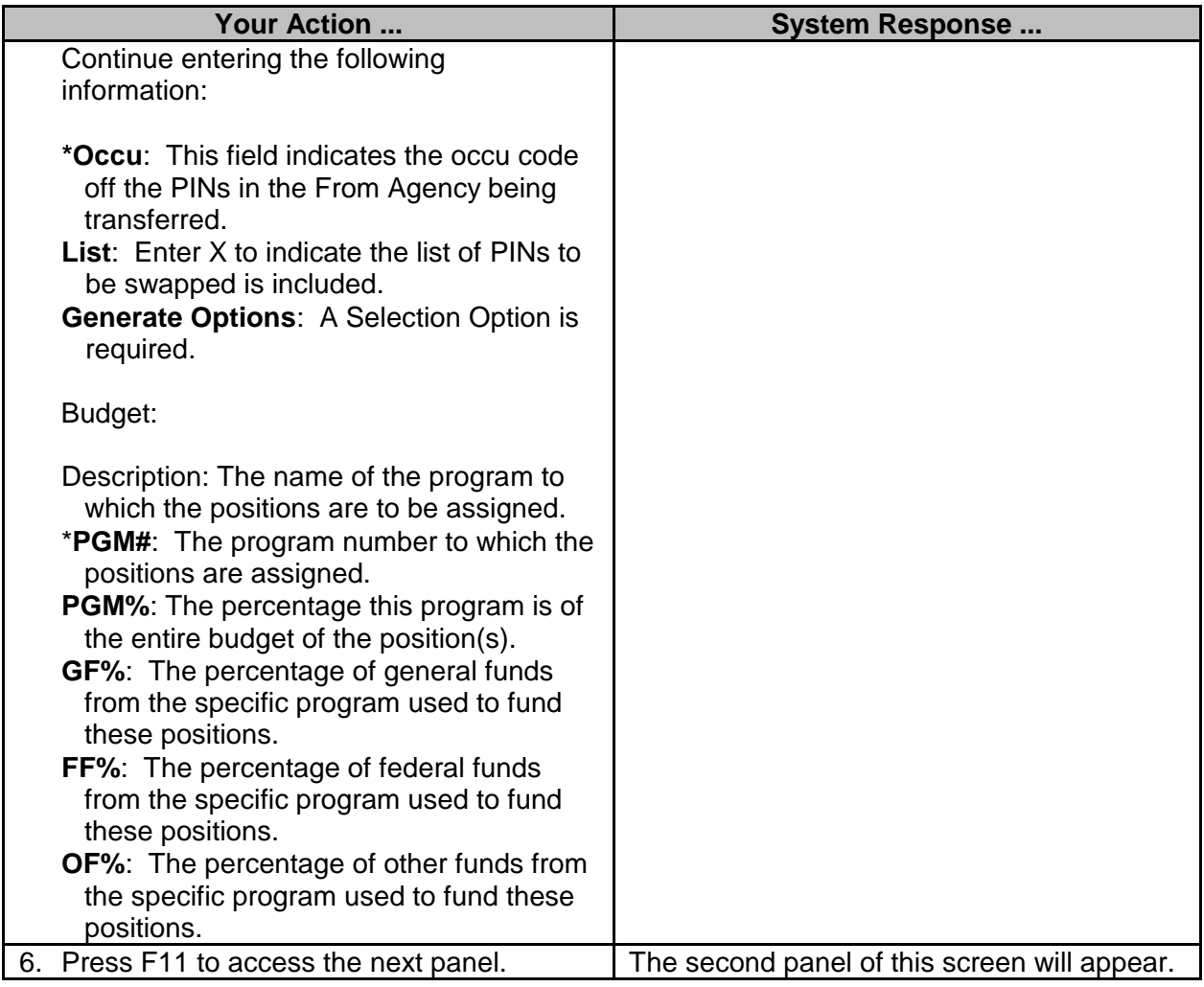

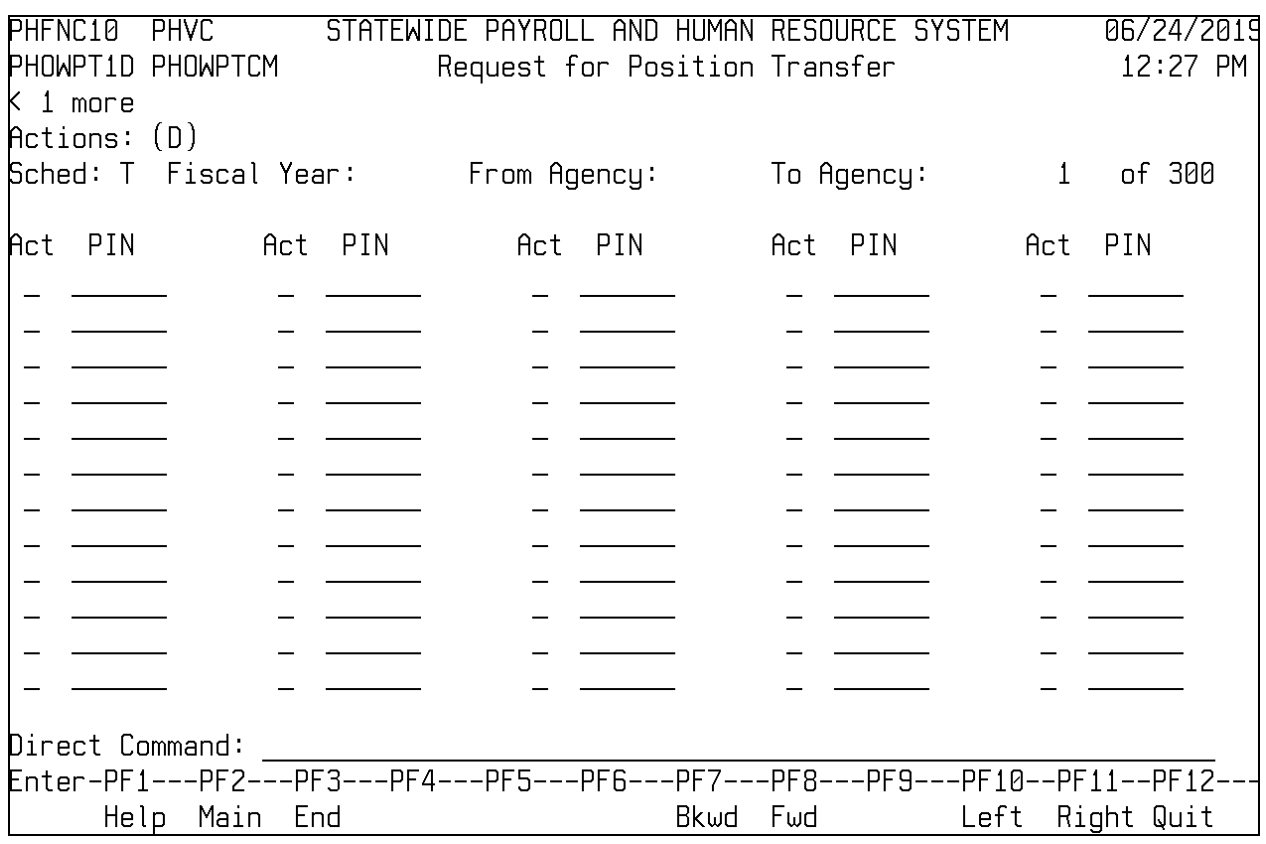

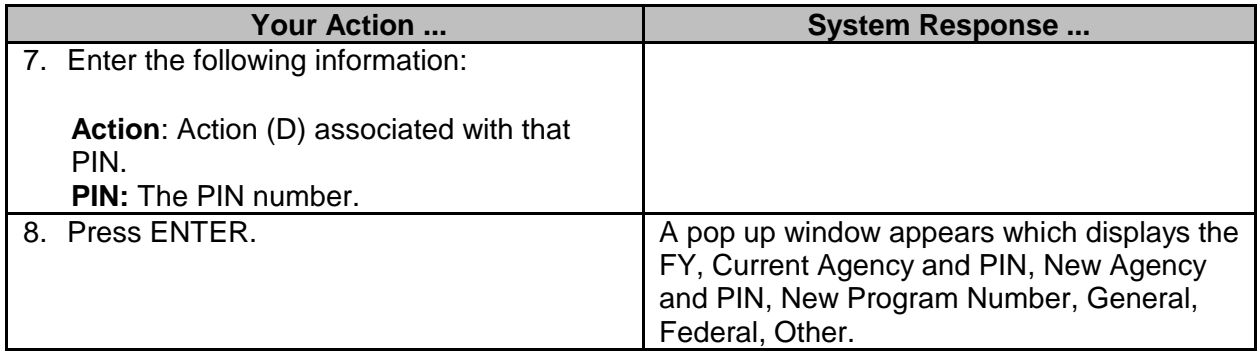

#### <span id="page-21-0"></span>**Extract Projection Master File**

Projections are run against a specific extract of data to allow the data to remain static, whereas the parameters of the projection can be changed as needed for comparison. This process allows the user to create or purge extracts or to modify specific PINs within the extract.

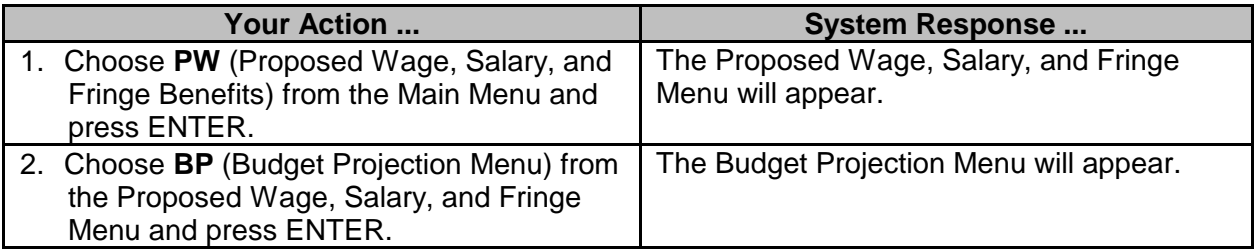

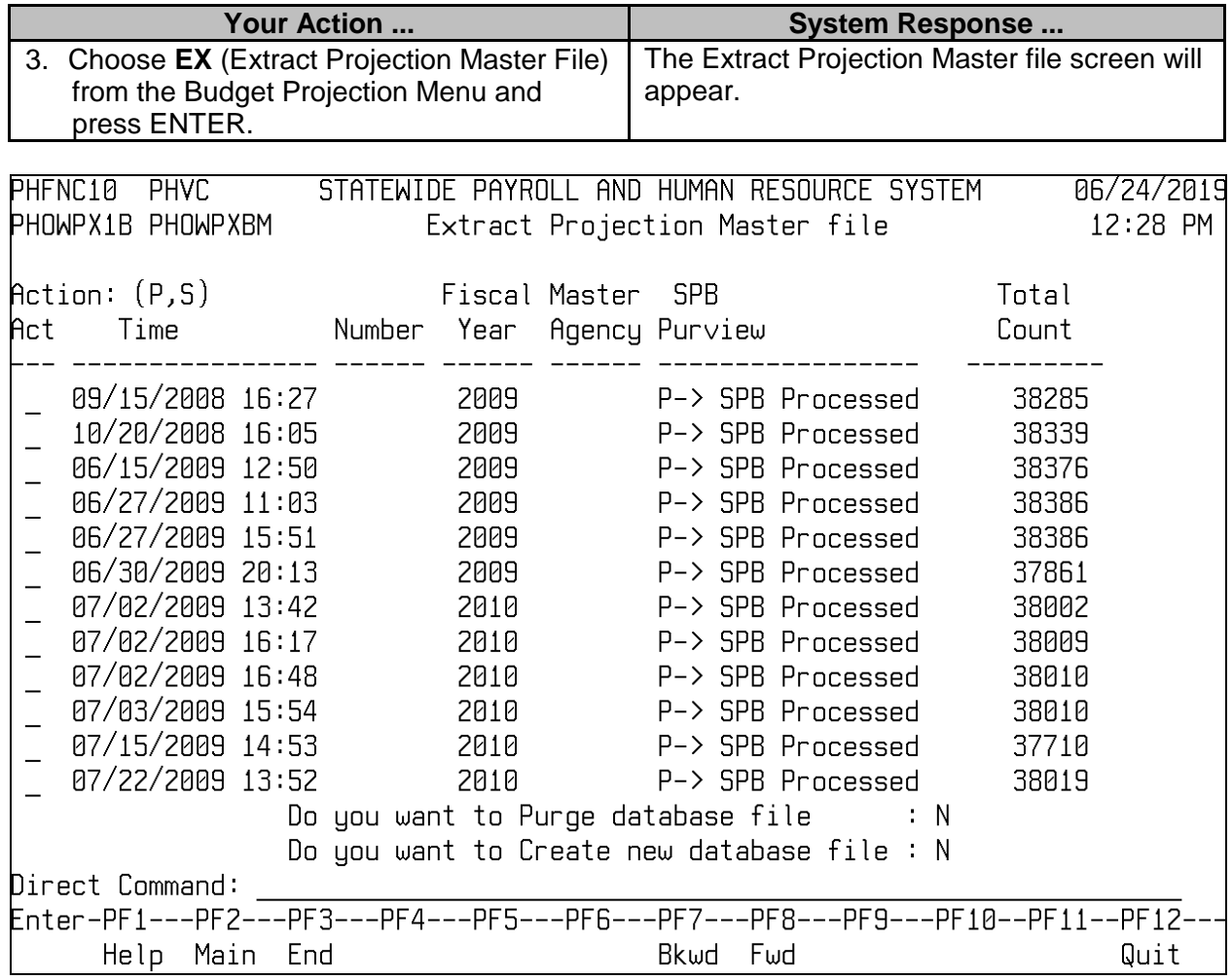

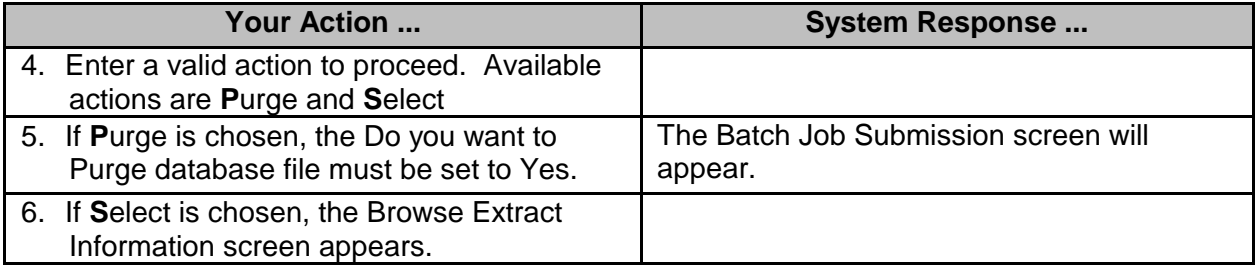

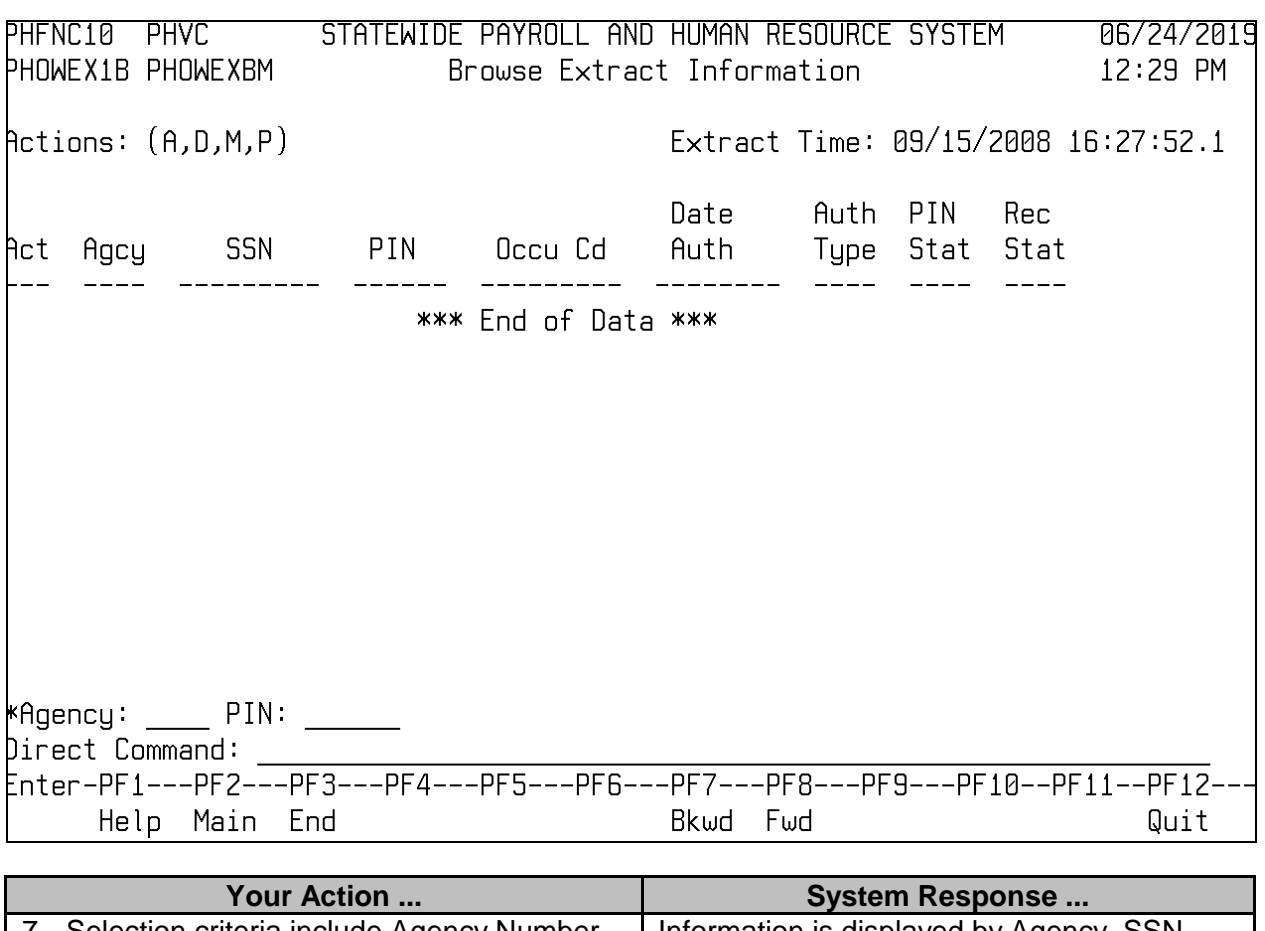

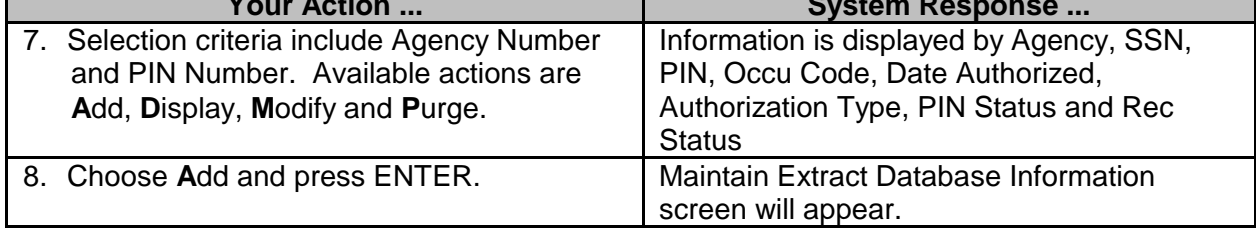

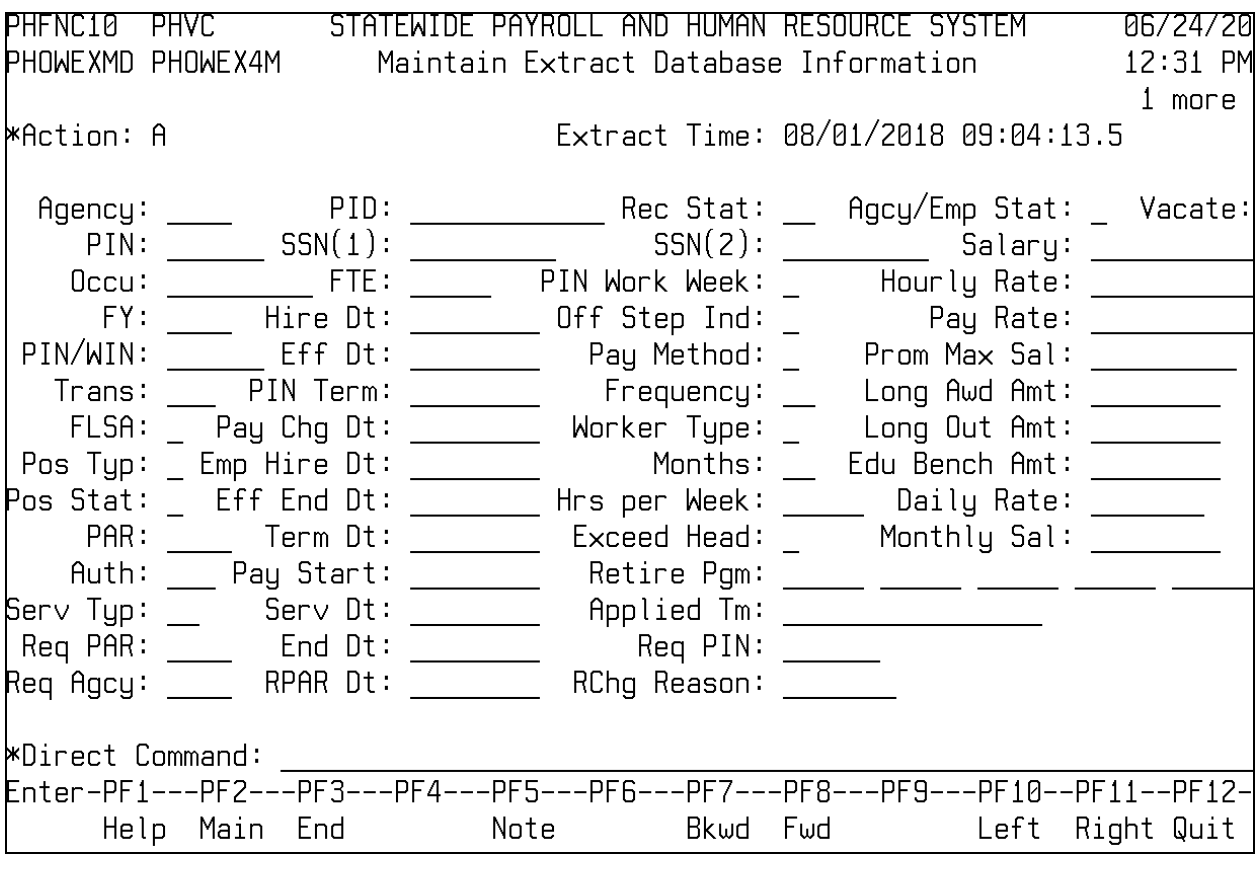

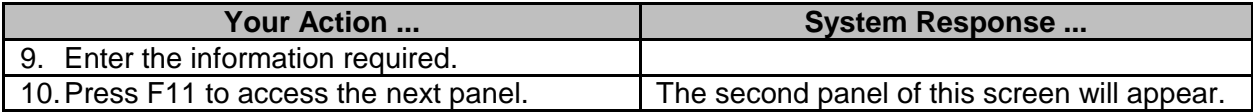

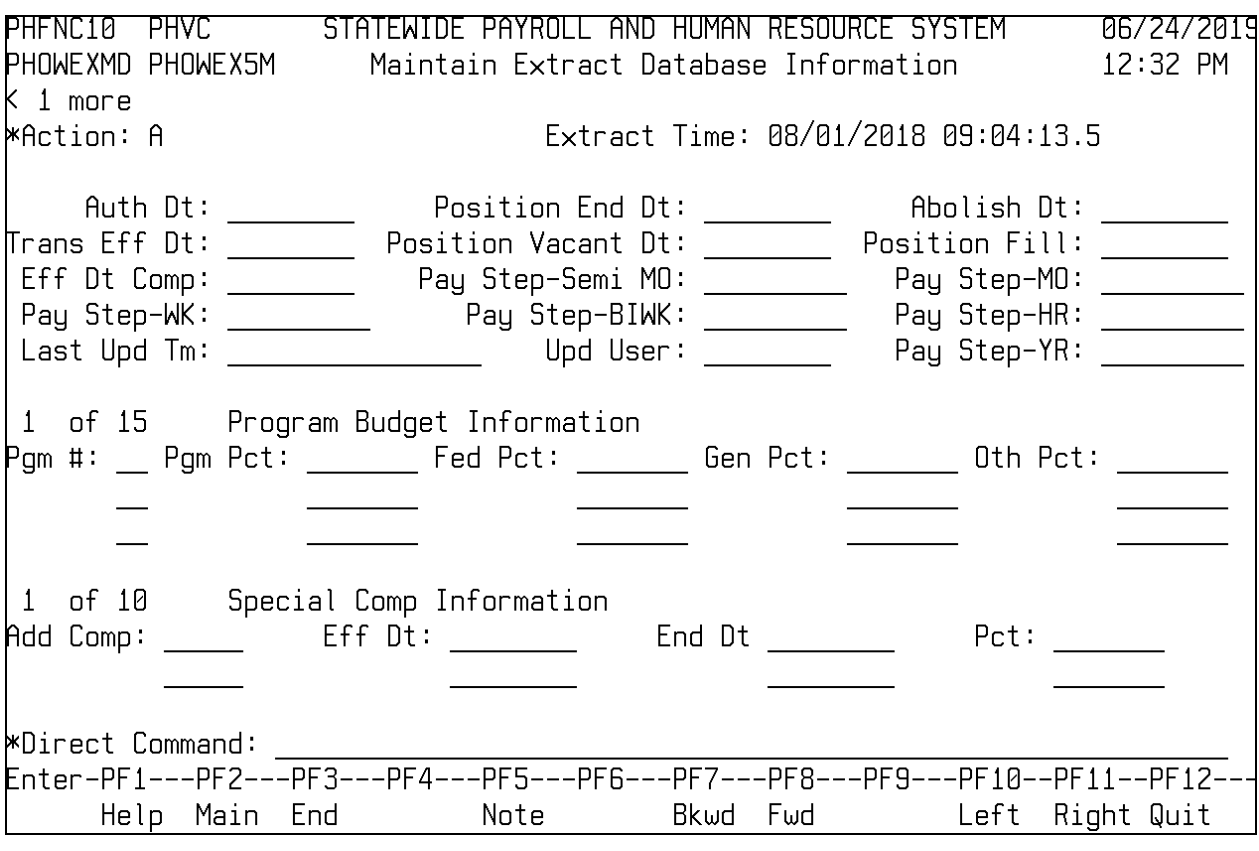

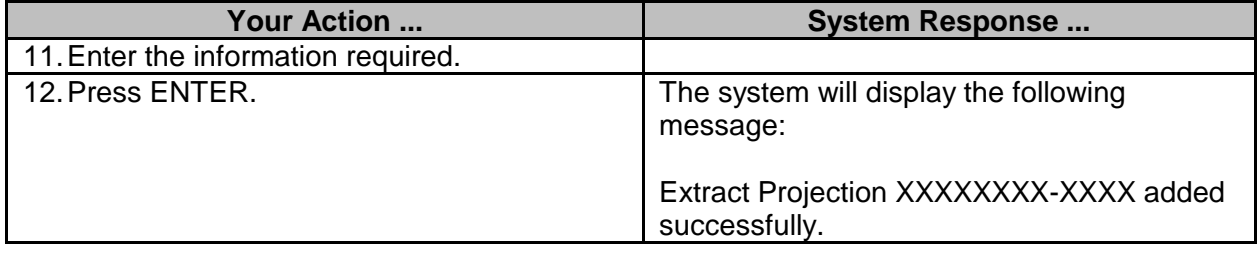

#### <span id="page-25-0"></span>**Exclude Position from Deletion**

This process enables the user to flag specific PINs to exclude them from being counted for deletion in the projection process.

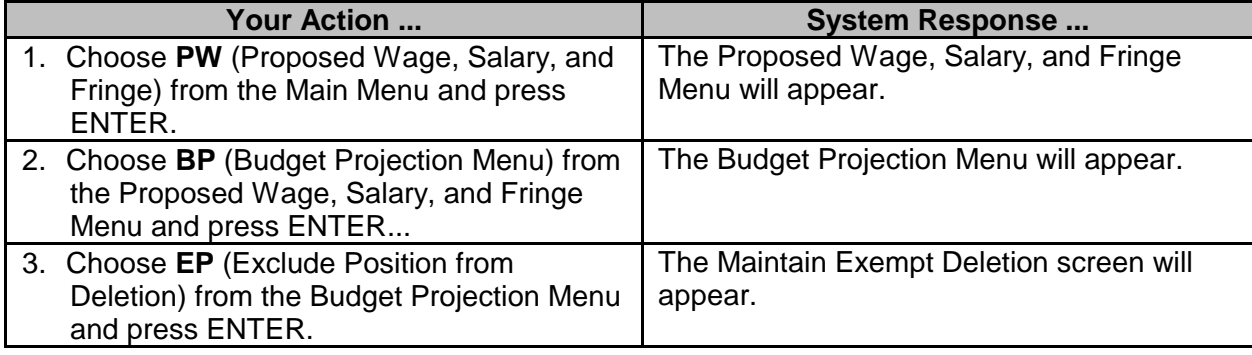

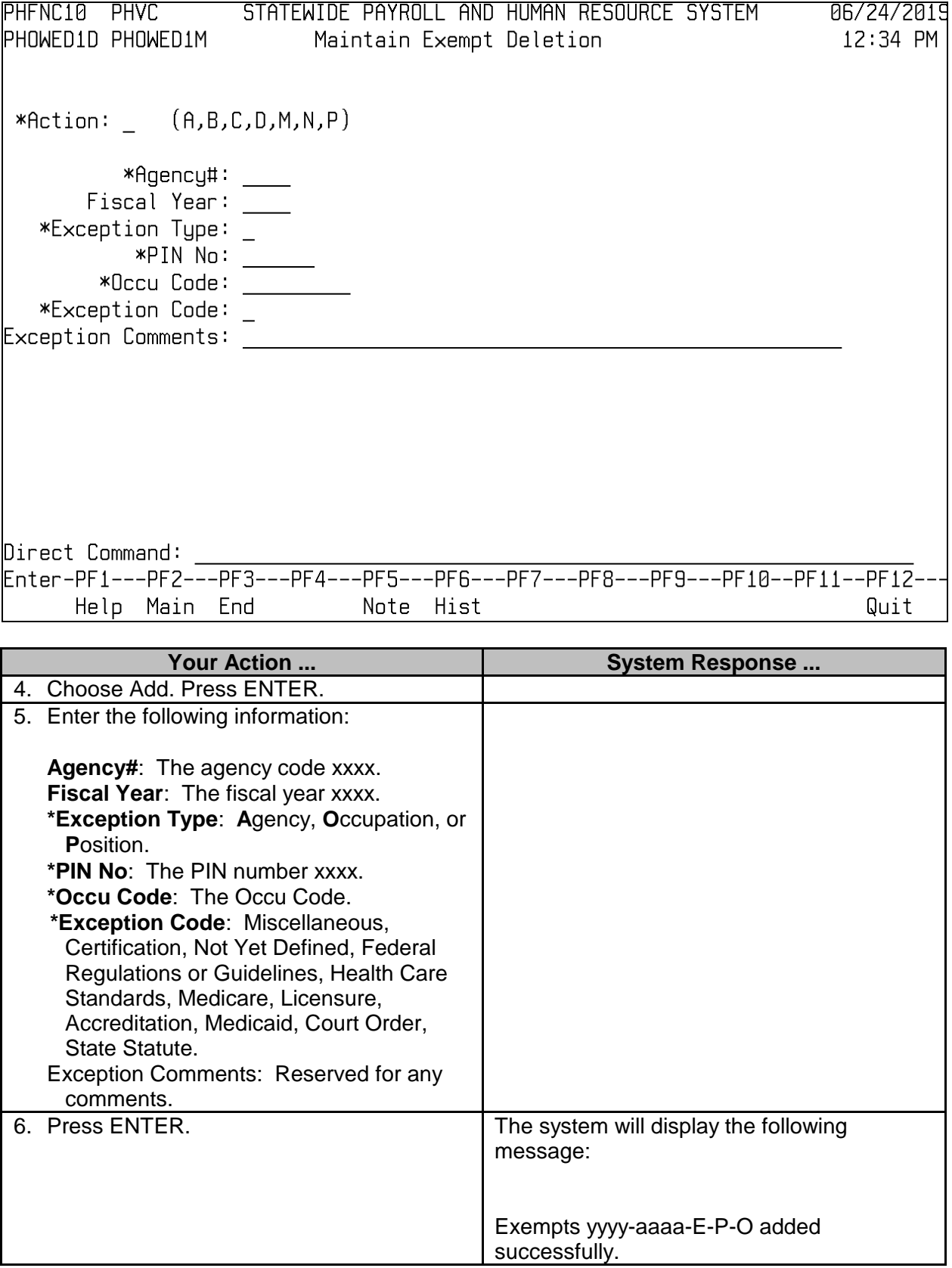

#### <span id="page-27-0"></span>**Generate SPB Download**

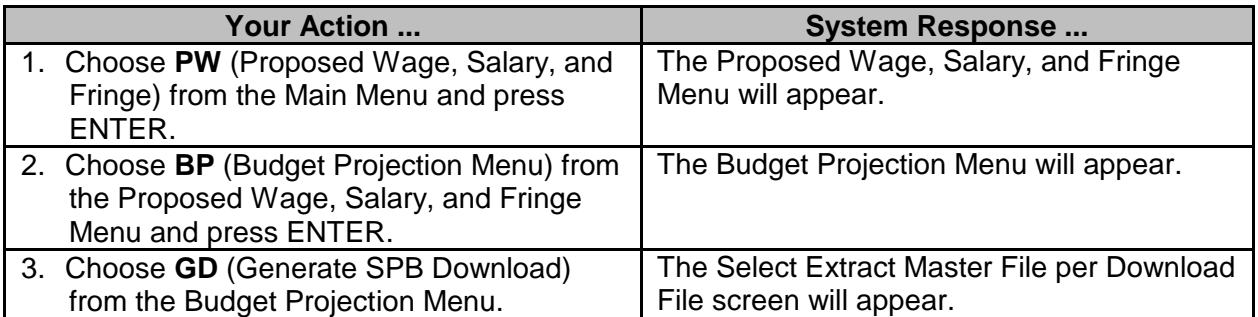

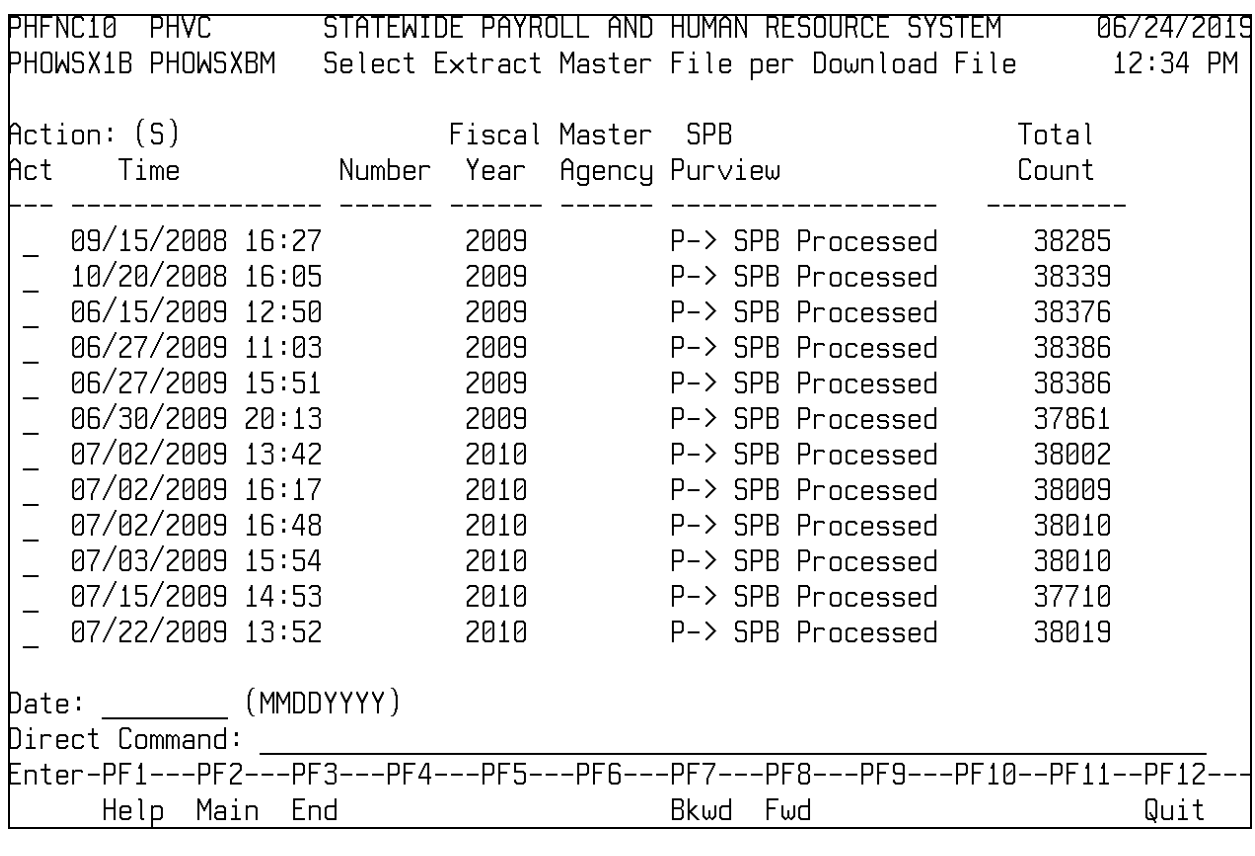

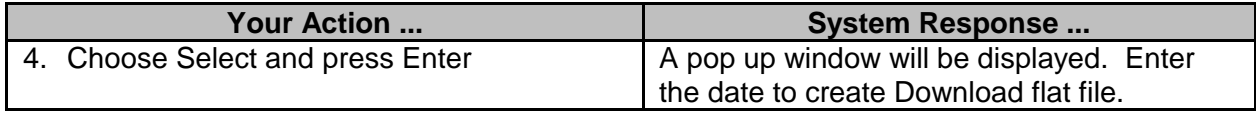

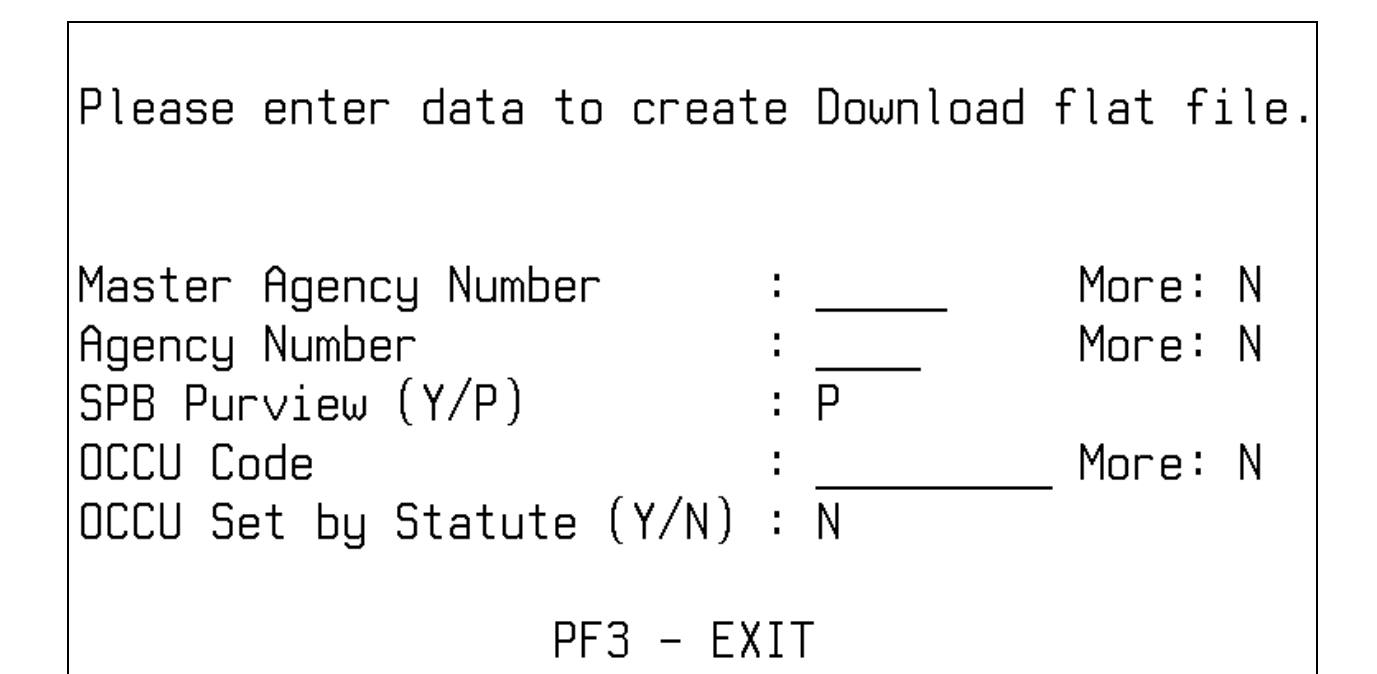

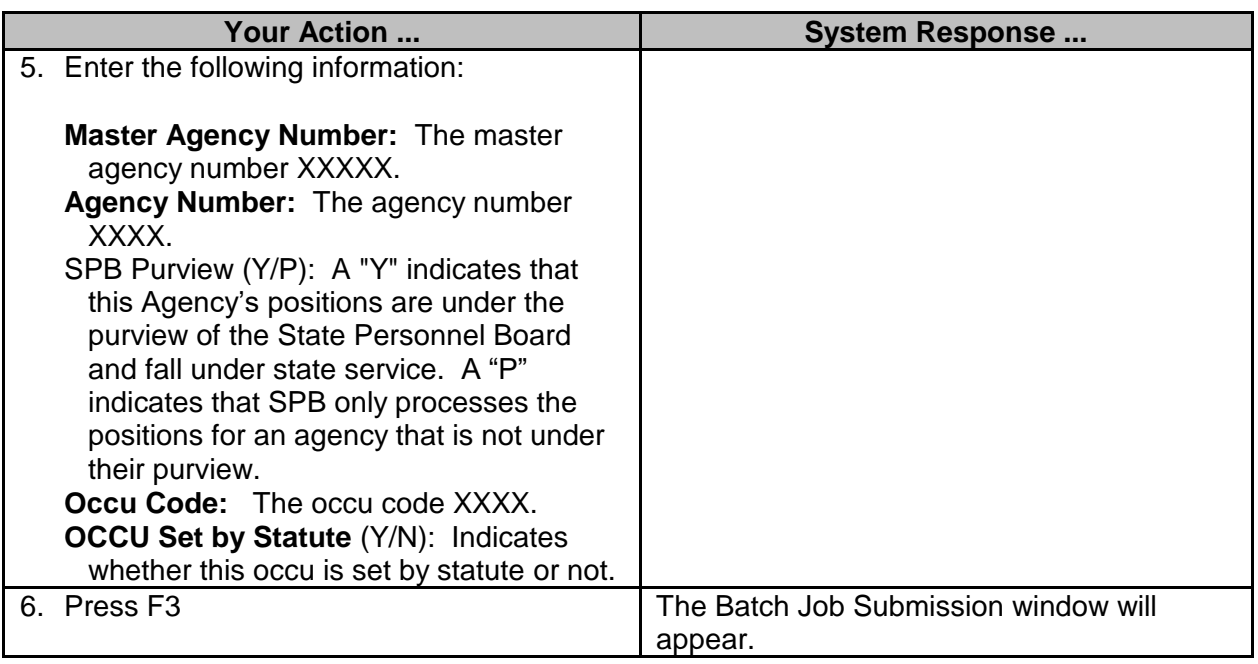